# **A technical analysis of the Quasar-forked RAT called**

**VoidRAT**

**Prepared by: Vlad Pasca, Senior Malware & Threat Analyst**

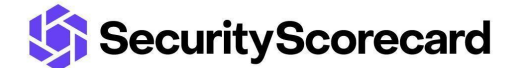

**SecurityScorecard.com info@securityscorecard.com**

> **Tower 49 12 E 49th Street Suite 15-001 New York, NY 10017 1.800.682.1707**

## <span id="page-1-0"></span>**Table of contents**

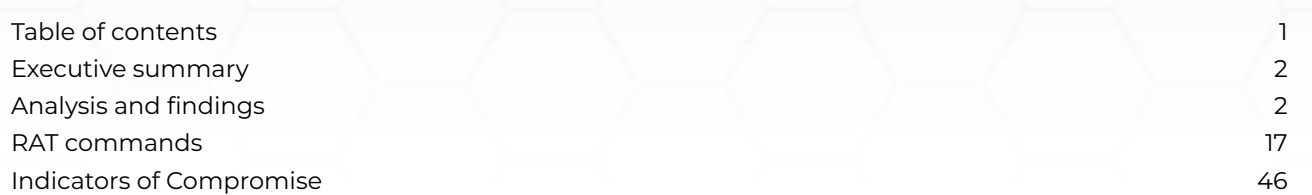

### <span id="page-2-0"></span>**Executive summary**

VoidRAT is based on the open-source RAT called Quasar. The configuration is decrypted using the AES128 algorithm and reveals the C2 server, the build version, the mutex name, and the name of the scheduled task that will be created. The malware steals information from web browsers and applications such as FileZilla and WinSCP. It also implements a keylogger functionality that saves and exfiltrates the pressed keys. The RAT handles multiple commands to retrieve the list of running processes, the Windows version and architecture, information about the antivirus and the firewall, and so on. The malware establishes persistence on the infected host by creating a scheduled task and a Run registry key entry.

## <span id="page-2-1"></span>**Analysis and findings**

SHA256: 36c483343398ea17347a4be4360ad4fb5f693b71cb61a5ecd919058a42884a06

The malware was deobfuscated using the [de4dot](https://github.com/de4dot/de4dot) tool. It implements a function that catches the unhandled exceptions, as shown below:

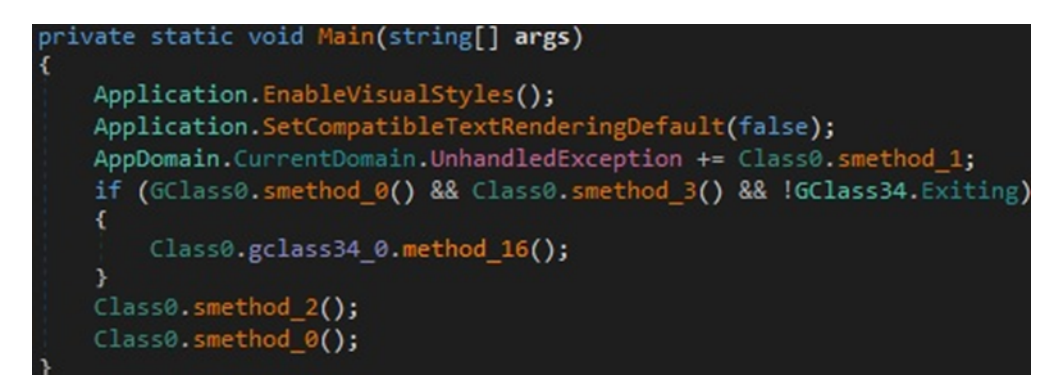

#### Figure 1

For any of these unhandled exceptions, the process creates a batch file in the Temp directory that is used to restart the initial executable and deletes itself afterwards:

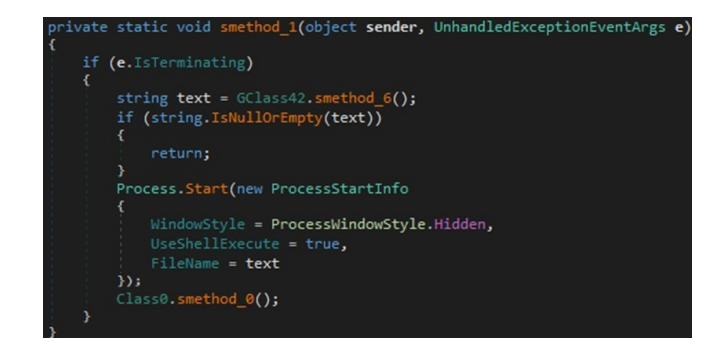

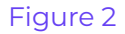

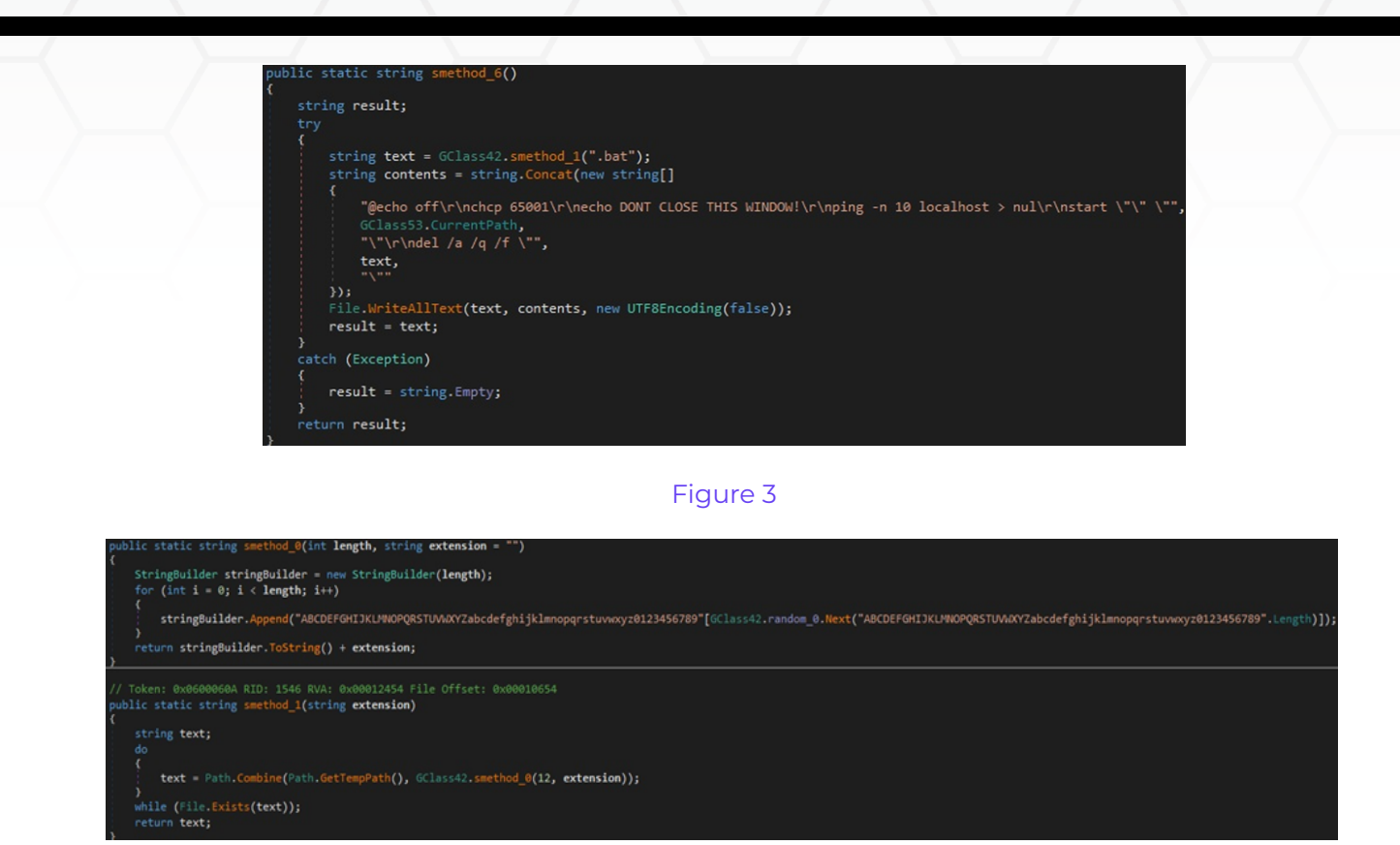

The encrypted configuration is borrowed from Quasar and contains information such as the C2 server, the mutex name, the scheduled task name, and the keylogger's directory name:

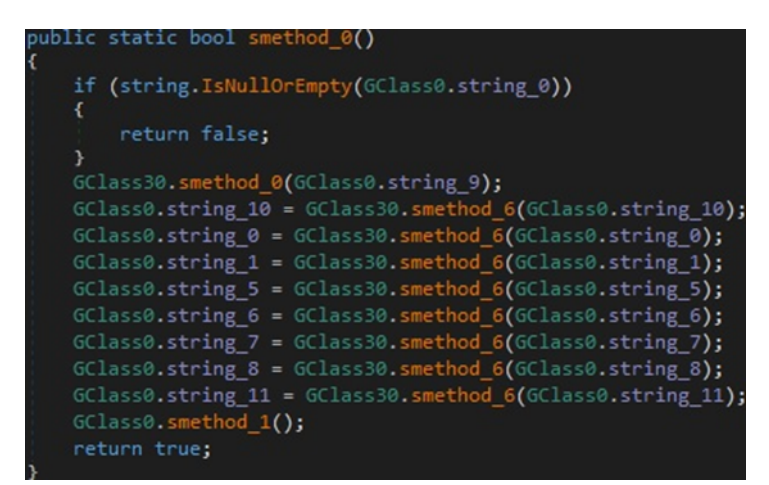

Figure 5

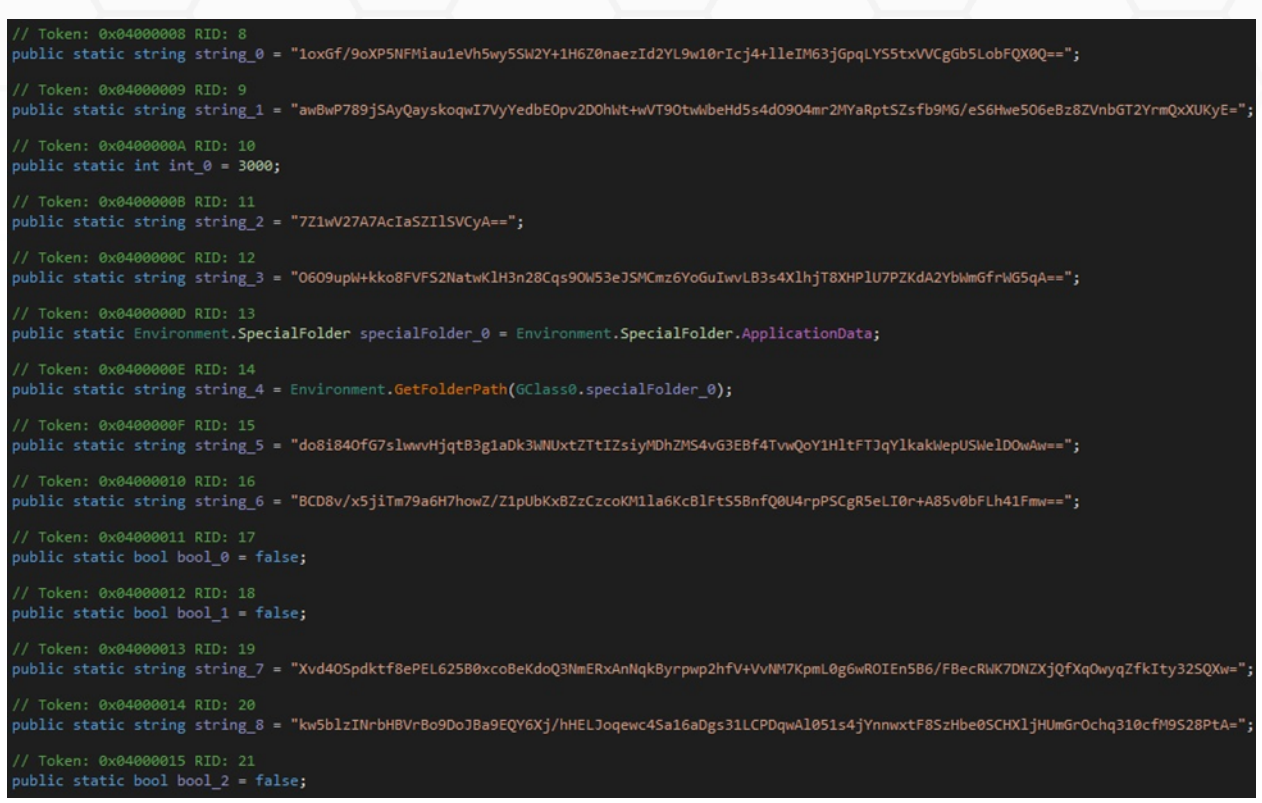

The configuration parameters are decrypted using the AES128 algorithm. As we can see in the figure below, the AES salt is the same as for **[Quasar](https://raw.githubusercontent.com/JPCERTCC/QuasarRAT-Analysis/main/slides/Botconf2020-Hunting_the_Quasar_Family.pdf)**:

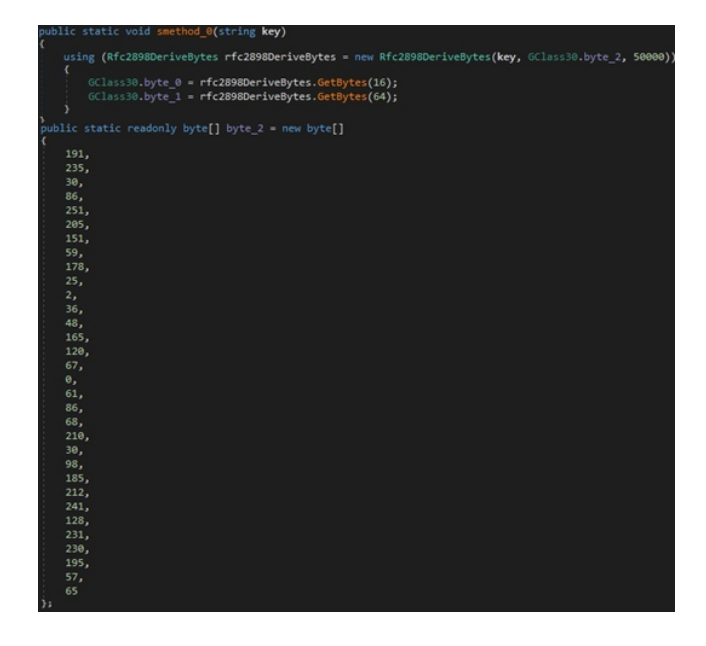

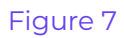

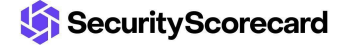

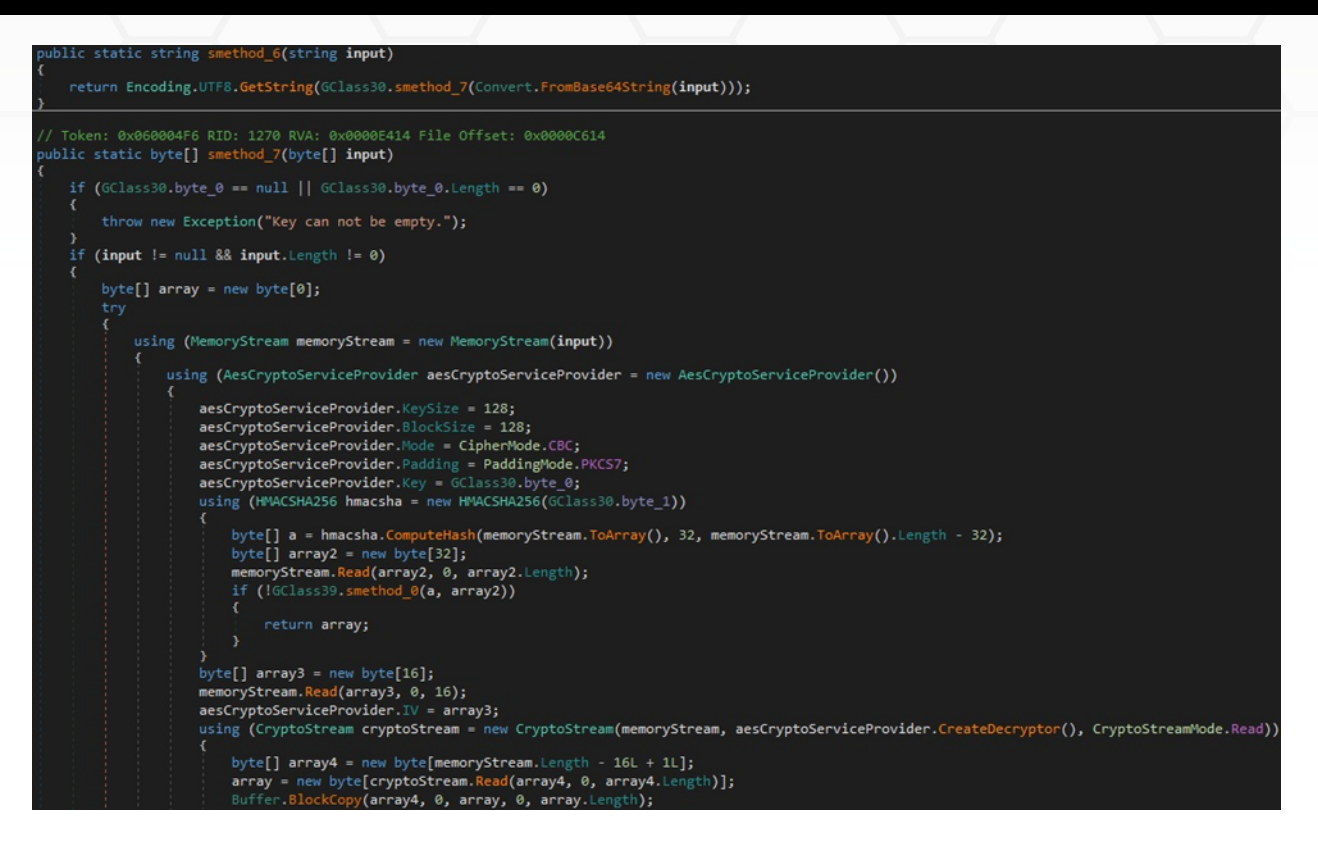

As we've already mentioned, the C2 server "rick63.publicvm[.]com[:]6750" is decrypted using the AES algorithm (see Figure 9).

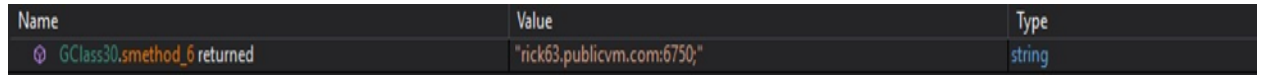

#### Figure 9

The executable verifies if the processor architecture is 64-bit and sets a variable to the System or Program Files directory, as displayed in Figure 10.

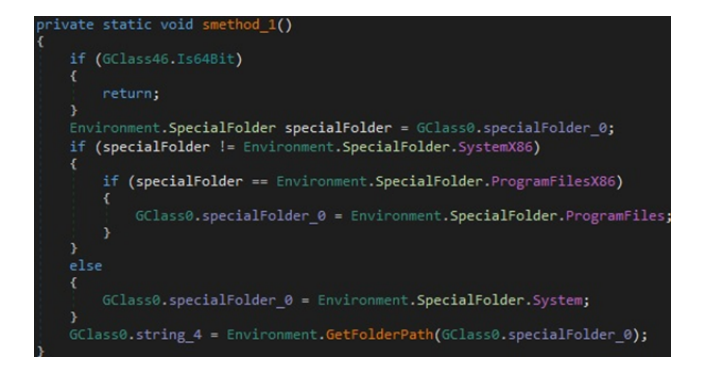

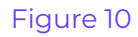

The malware creates a mutex called "QSR\_MUTEX\_yvr8DKPNa7TF7IQF9u" and decodes two configuration values from Base64:

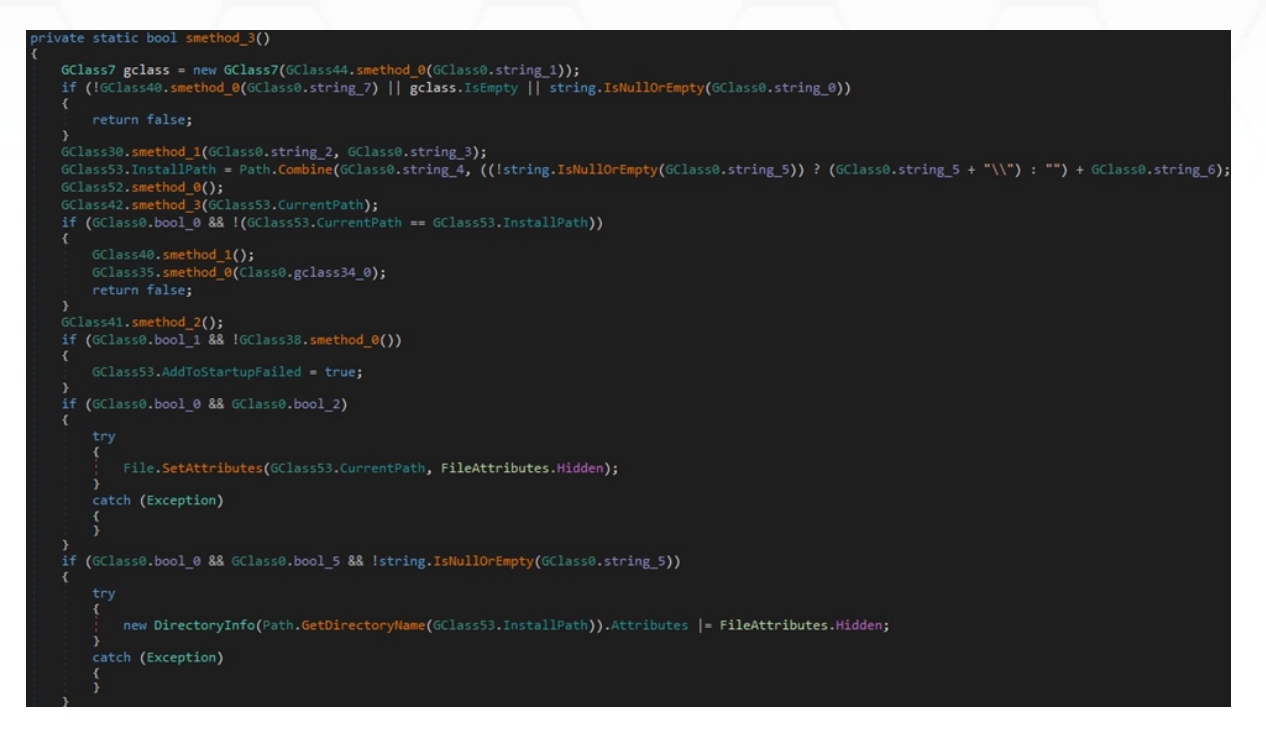

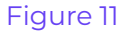

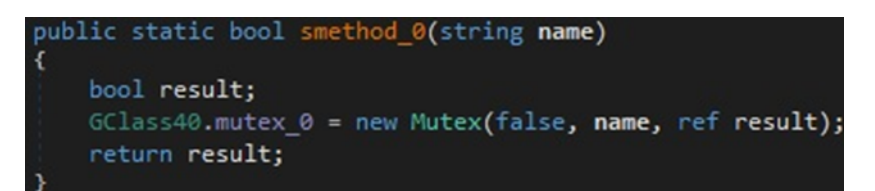

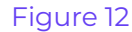

public static void smethod 1(string key, string authKey) GClass30.byte\_0 = Convert.FromBase64String(key); GClass30.byte\_1 = Convert.FromBase64String(authKey);

The binary retrieves the public IP address and other information by sending a GET request to http://ip-api[.]com/json/, http://freegeoip[.]net/xml/, or http://api.ipify[.]org/, depending on if the previous requests were unsuccessful:

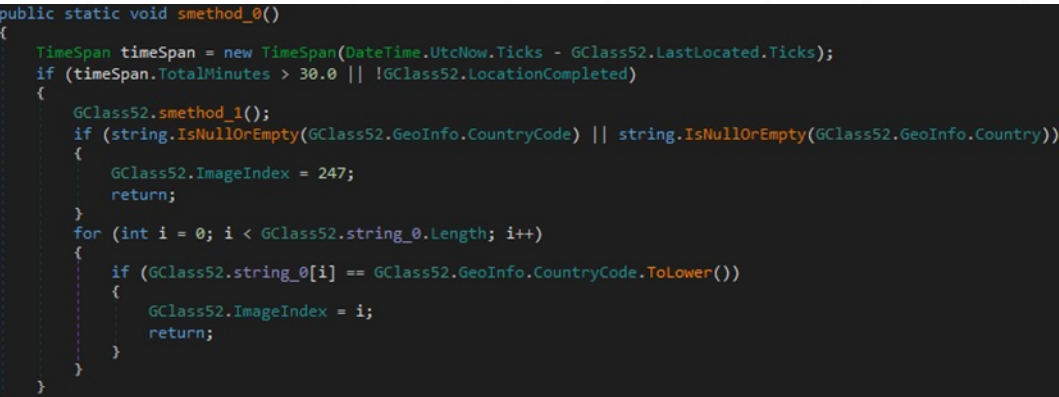

Figure 14

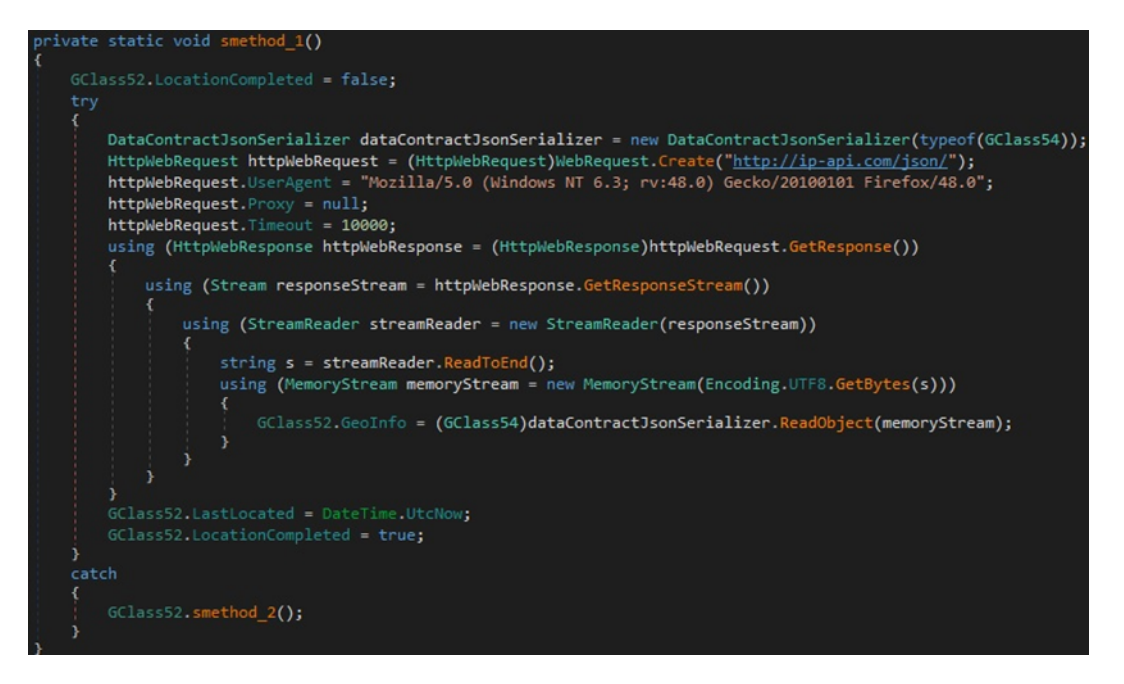

Figure 15

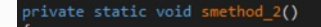

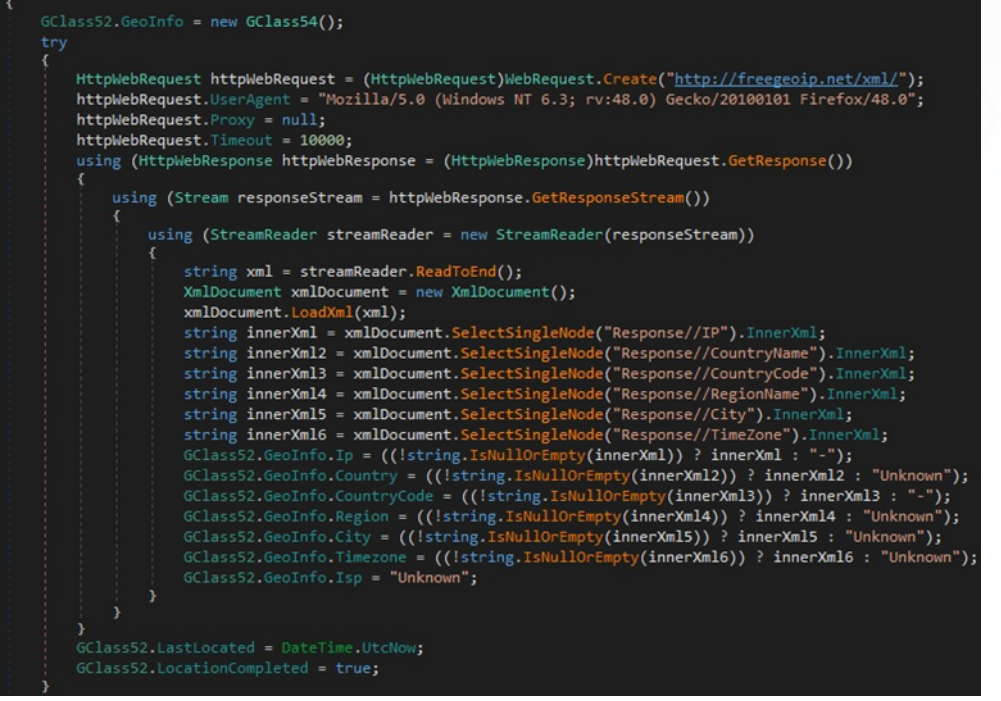

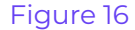

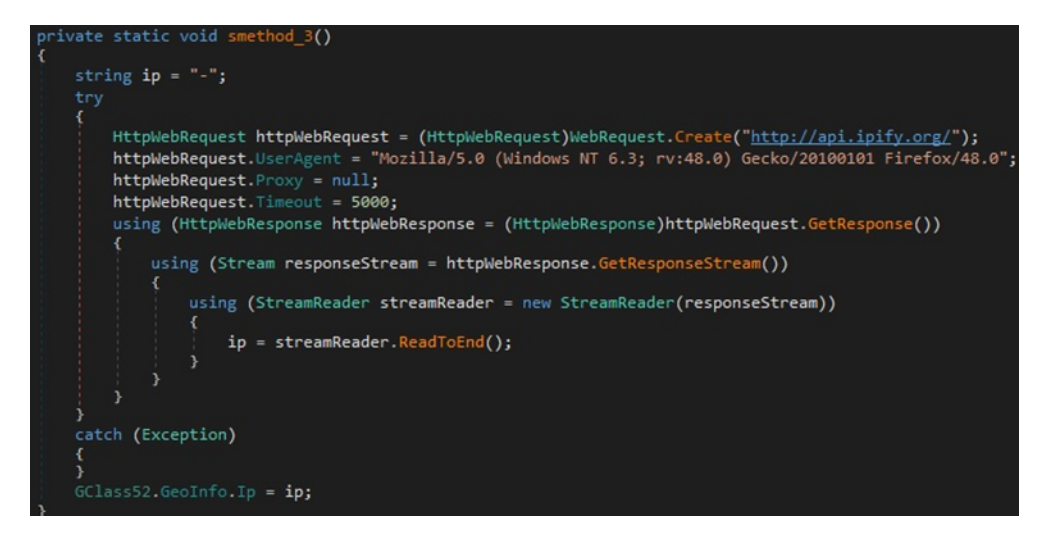

Figure 17

If the "AppData\Roaming\SubDir" directory doesn't exist, it is created, and the malware copies itself as "Client.exe" within the new directory. The current process is killed, and the newly created executable is spawned:

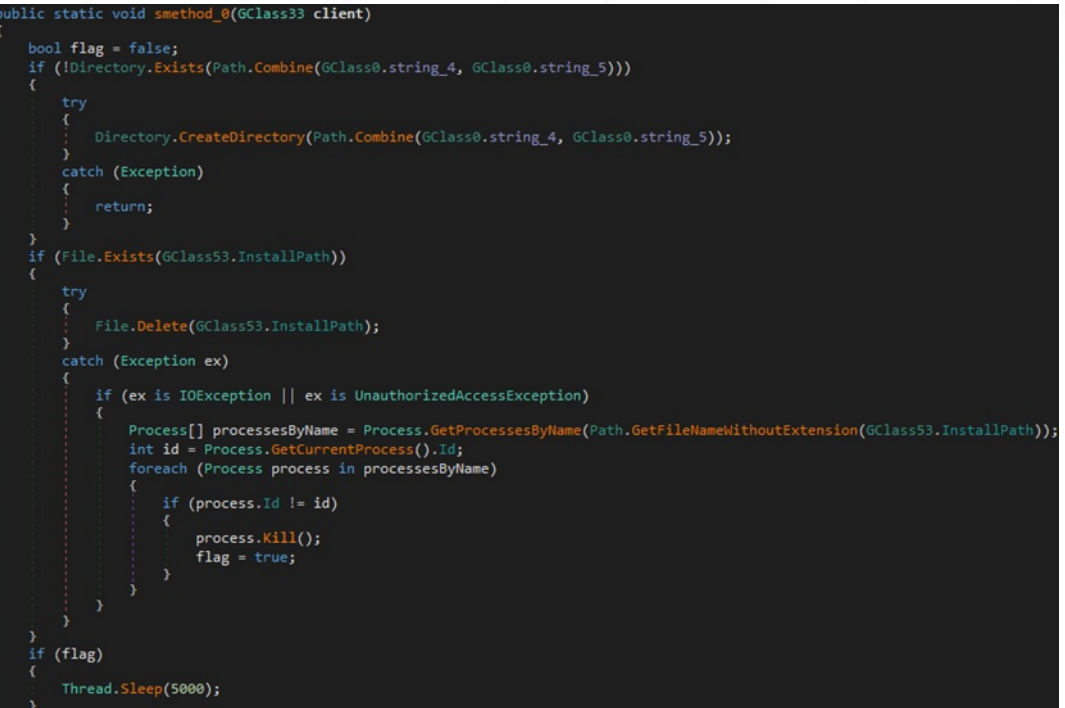

Figure 18

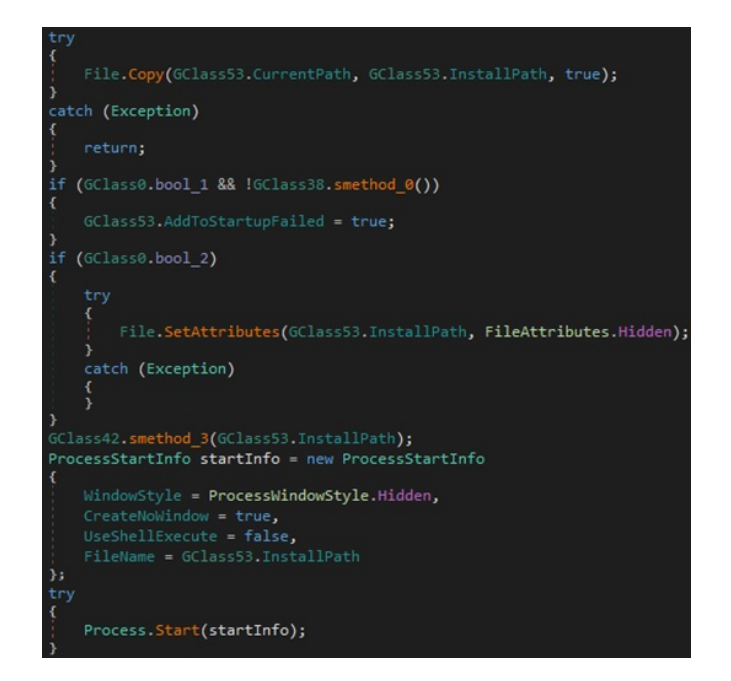

Figure 19

Whether the current user belongs to the Administrators group, the process creates a scheduled task called "Quasar Client Startup". An entry with the same name is created under the Run registry key in any case:

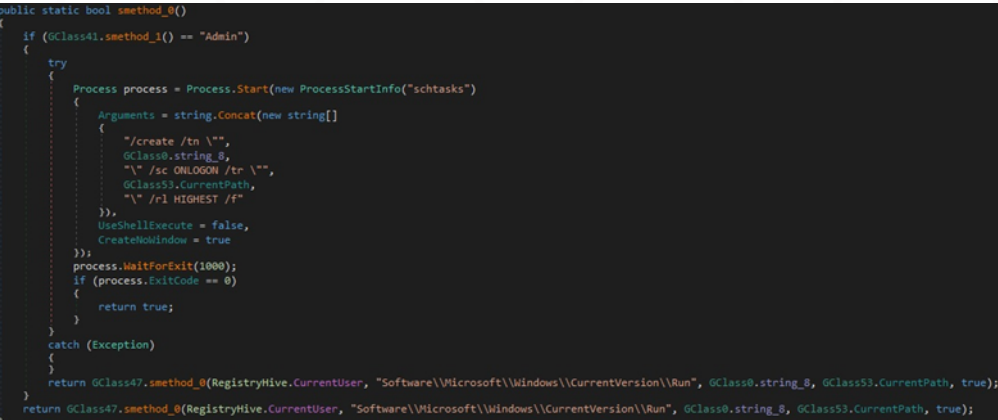

Figure 20

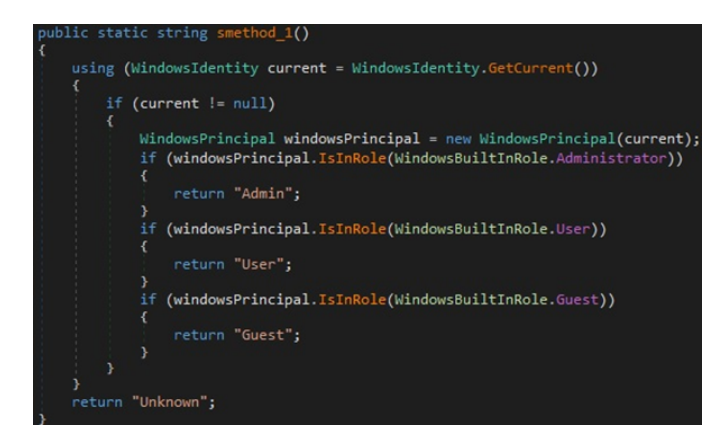

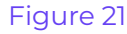

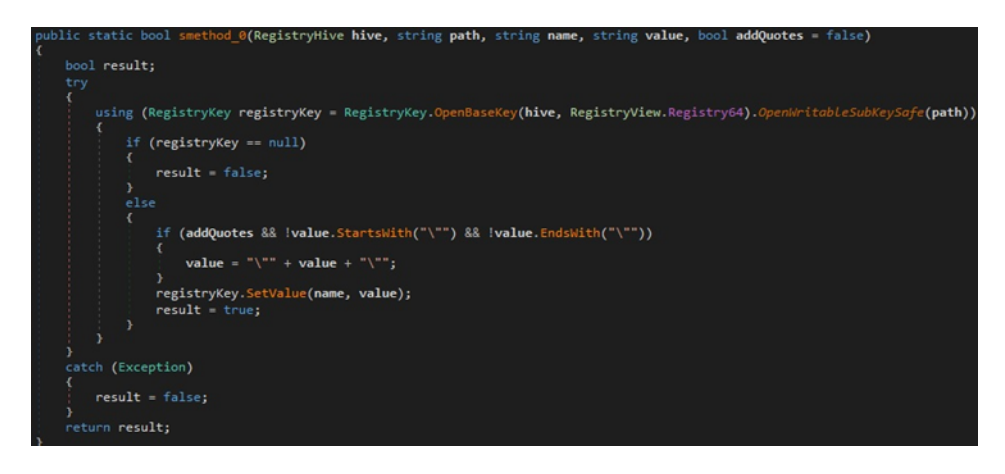

A new thread that runs in the background and handles the SetUserStatus command is created:

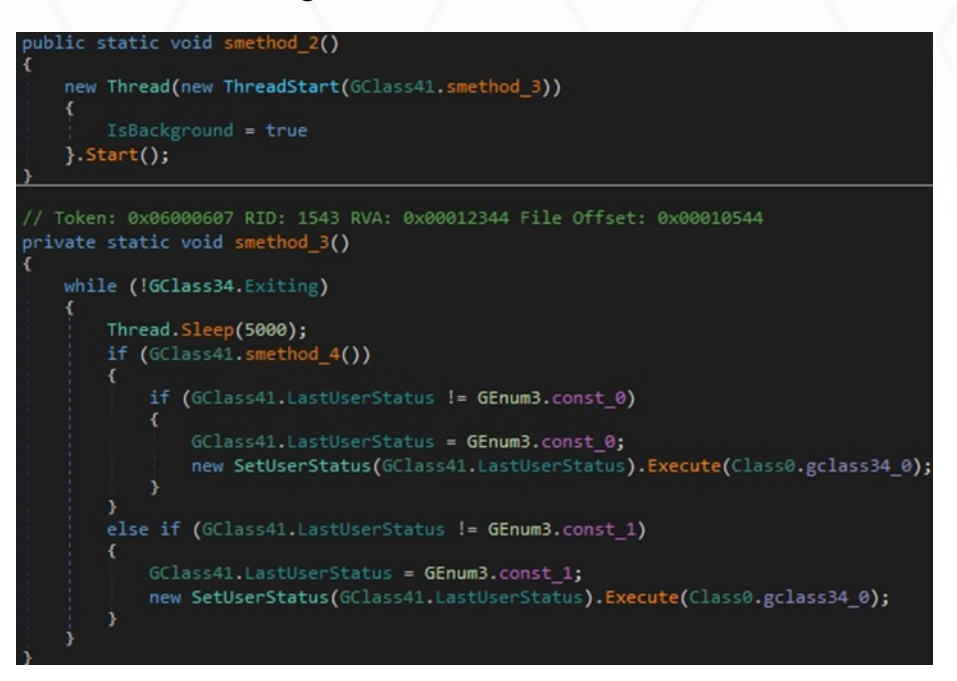

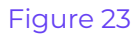

Another thread executes the keylogger functionality:

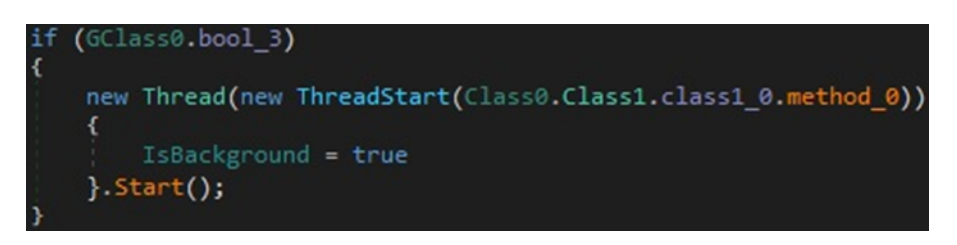

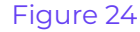

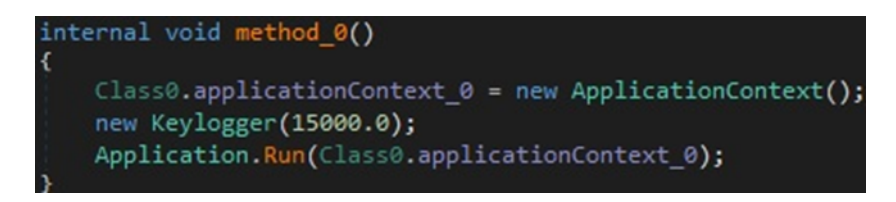

#### Figure 25

The malware creates a directory called "Logs" in the AppData folder (Figure 26).

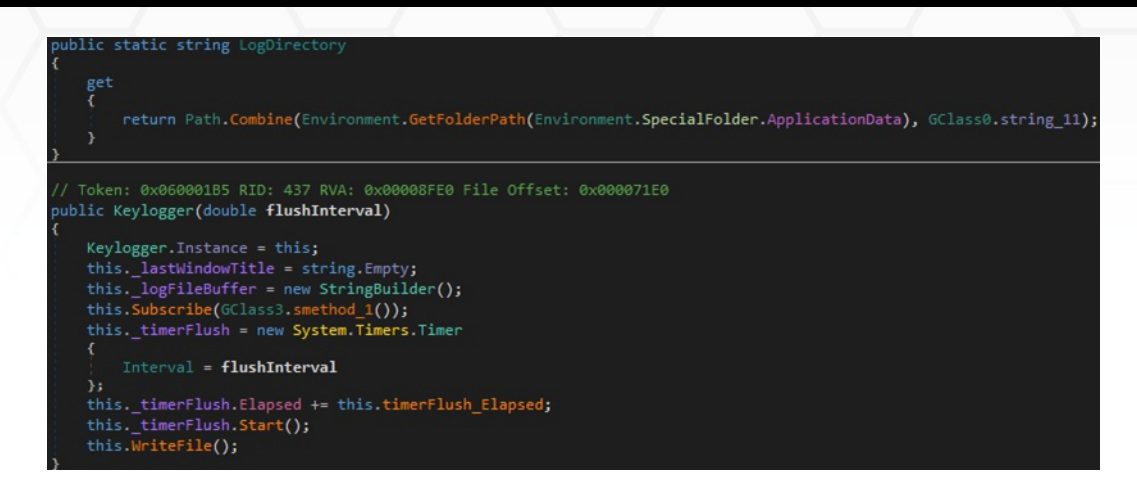

The binary developed three functions called "OnKeyDown", "OnKeyUp", and "OnKeyPress" that log the pressed keys:

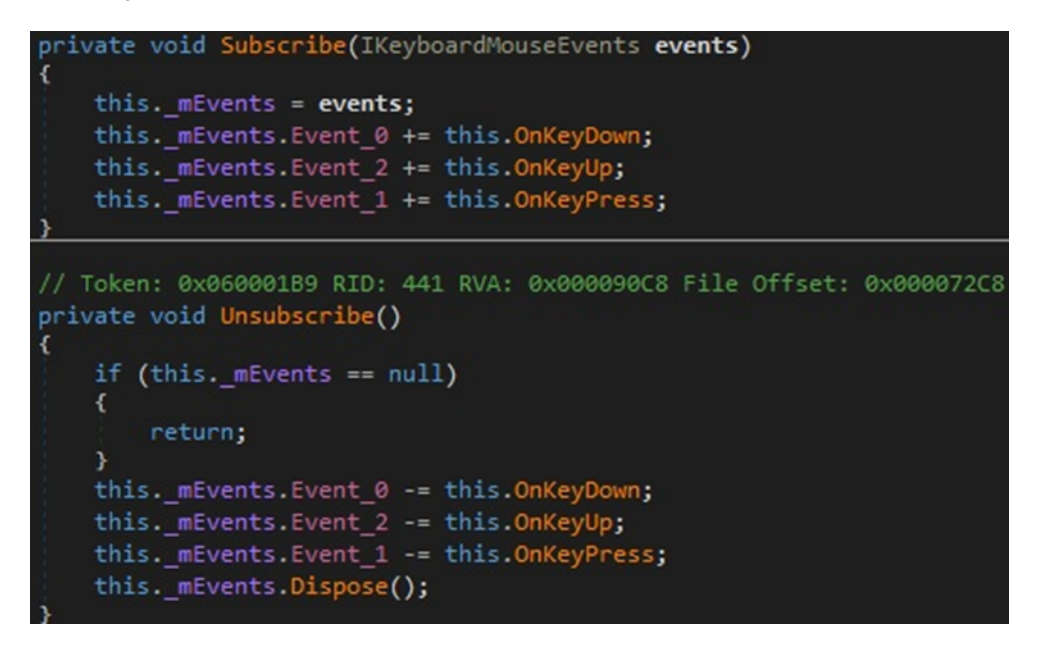

Figure 27

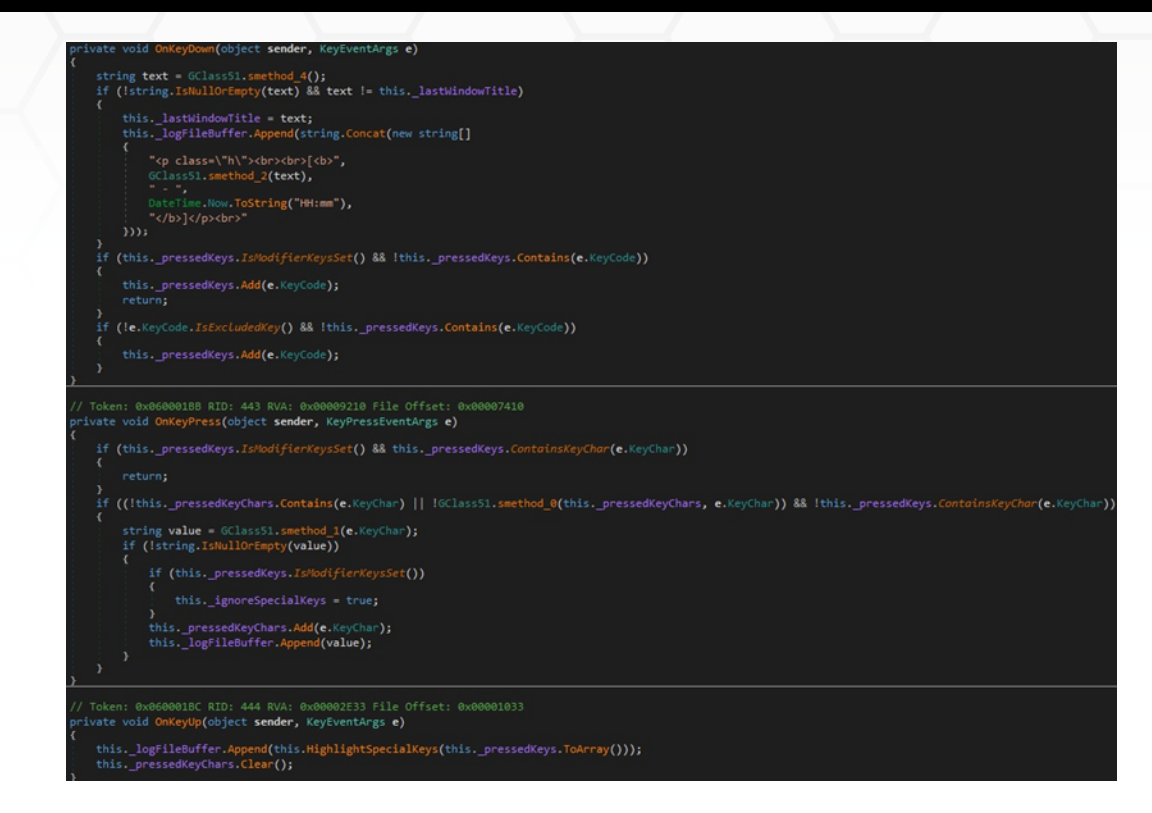

Figure 28

The GetWindowText method is utilized to record the name of the specified window's title bar:

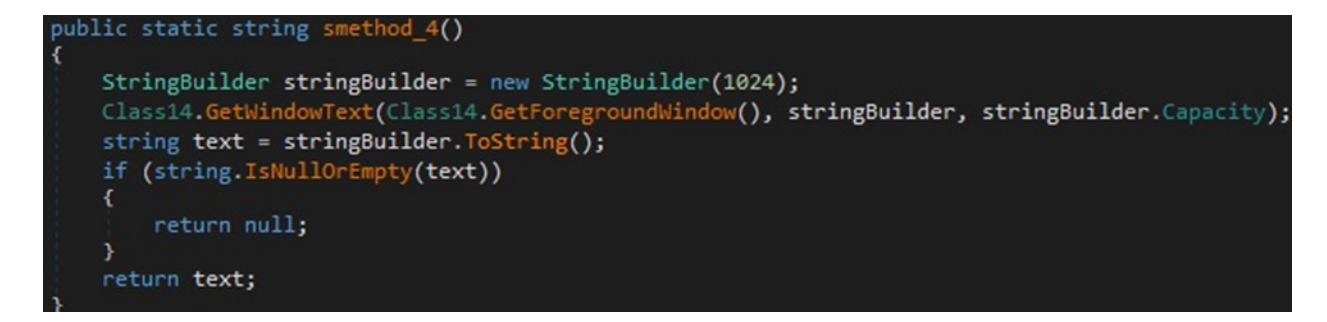

Figure 29

A file with the name derived from the current date is created in the Logs directory. It stores the pressed keys, which can also be special characters:

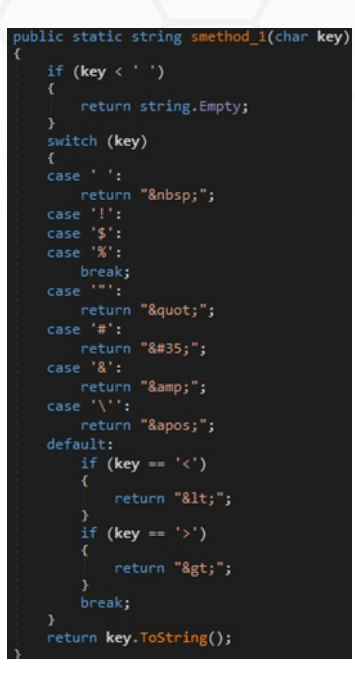

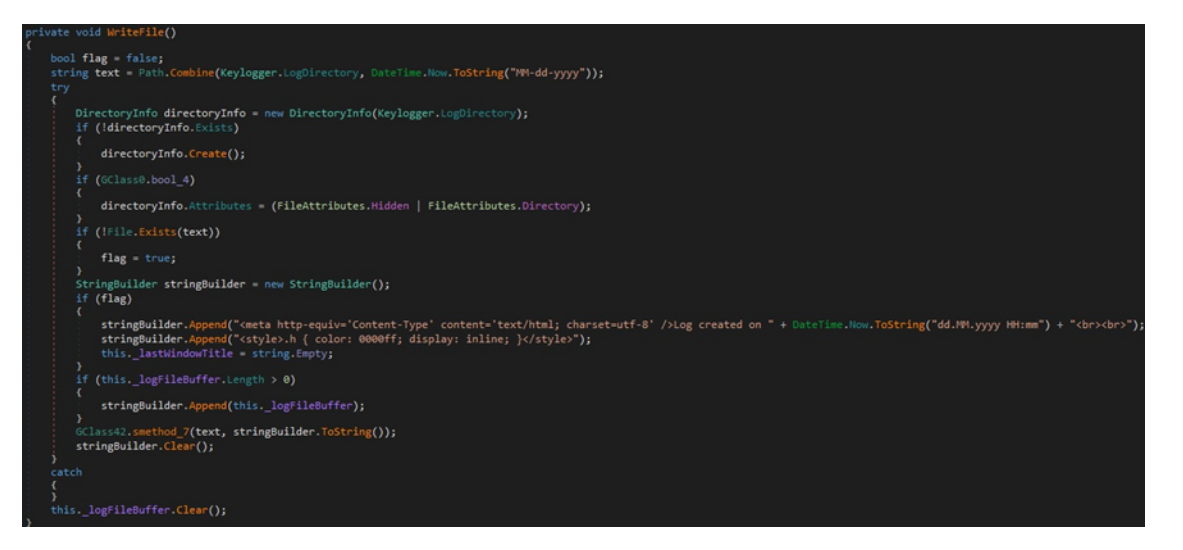

#### Figure 31

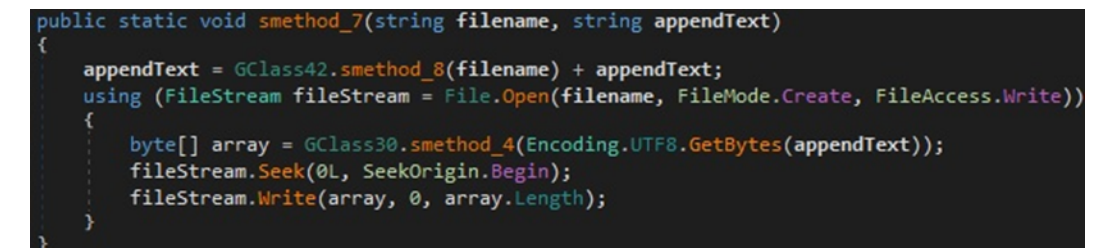

The logs are encrypted using the AES128 algorithm before they're written to the file, as shown below:

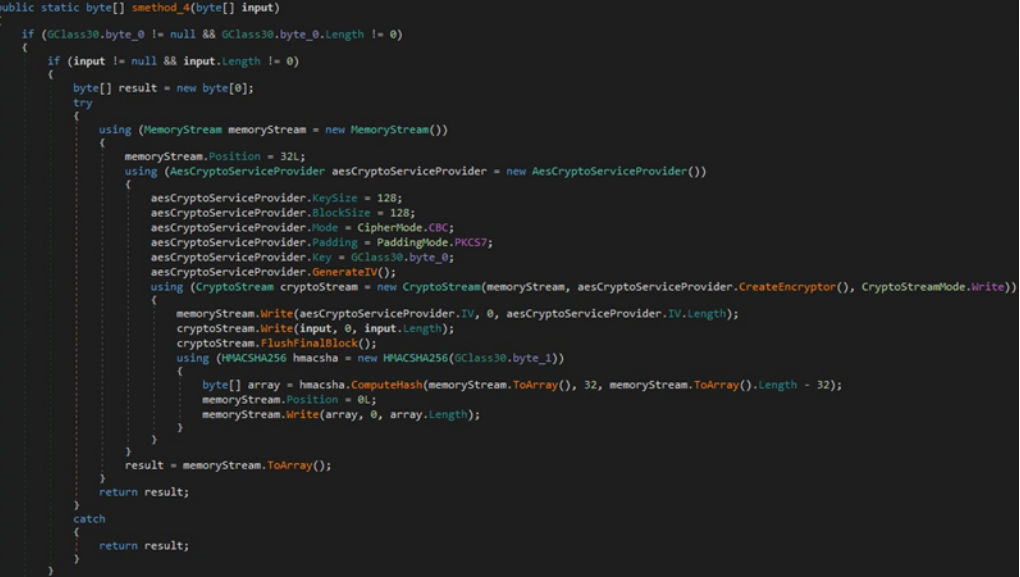

#### Figure 33

The malicious process creates a socket and connects to the C2 server via a function call to Connect:

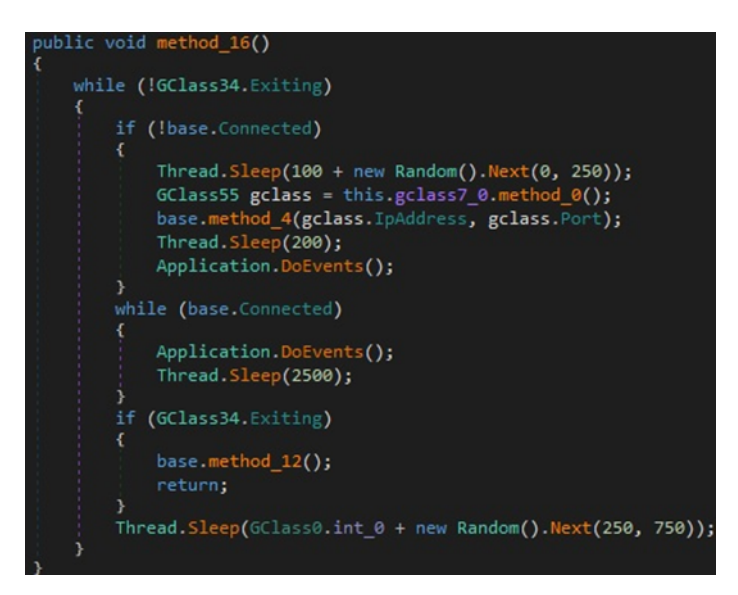

Figure 34

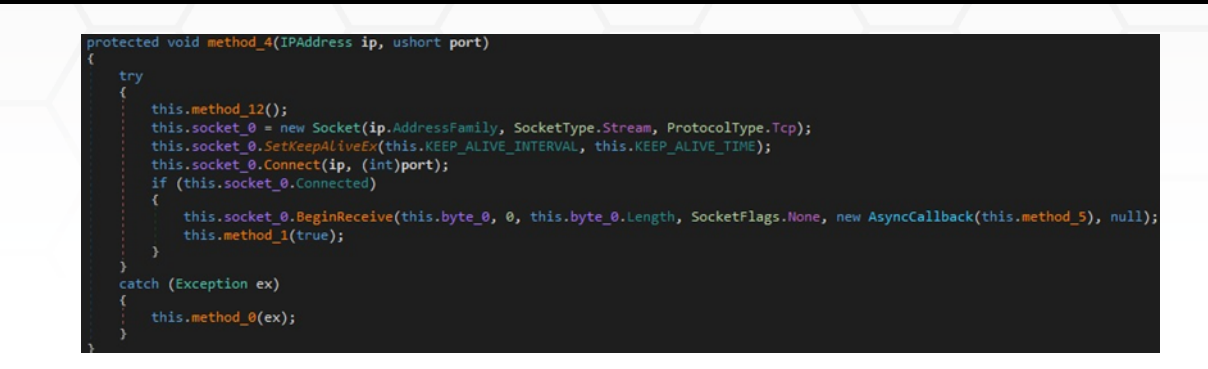

The following commands are implemented. We will give details about most of them and highlight the commonalities when that's the case.

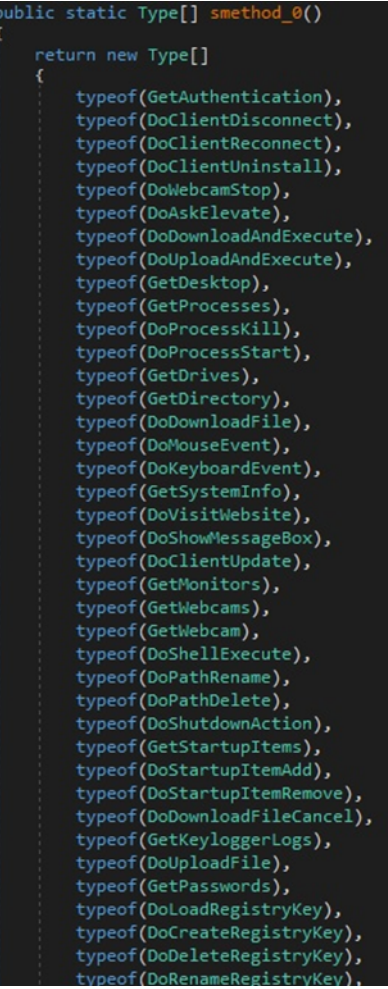

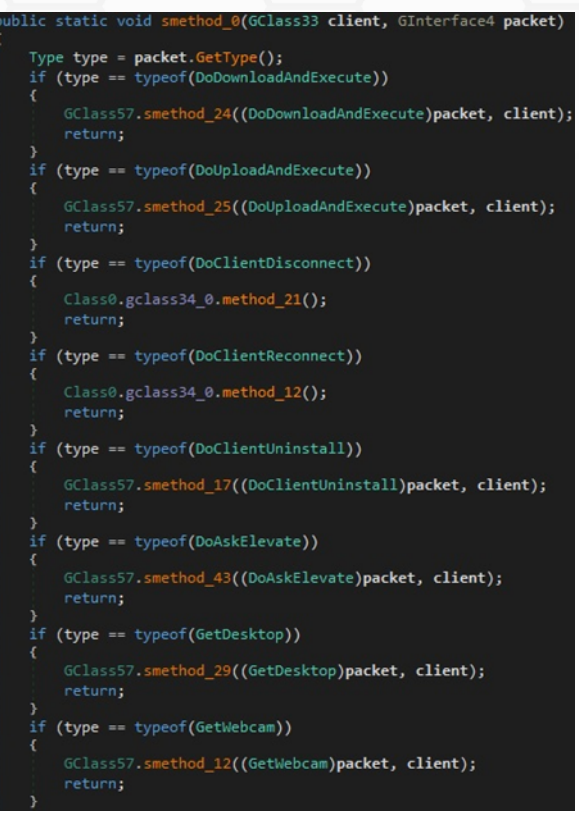

Figure 37

## <span id="page-17-0"></span>**RAT commands**

#### **GetAuthentication**

This is the first command issued by the C2 server. The malware replies with a packet that contains the operating system version, information about the public IP location, the username, and the computer name:

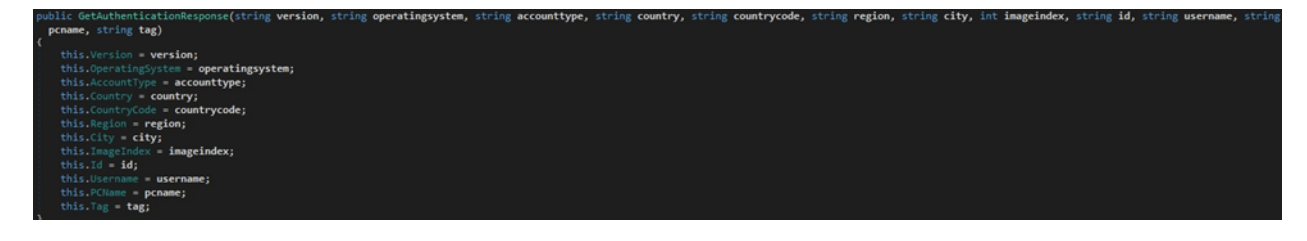

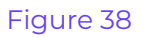

#### **DoDownloadAndExecute**

The process downloads a random executable from an URL specified by the C2 server. It creates a file in the Temp folder and executes it:

```
public static void smethod_24(DoDownloadAndExecute command, GClass33 client)
GClass57.Class36 @class = new GClass57.Class36();
@class.dobownloadAndExecute_0 = command;@class.gclass33_0 = client;new SetStatus("Downloading file..."). Execute(@class.gclass33_0);
new Thread(new ThreadStart(@class.method 0)).Start();
```
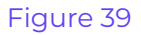

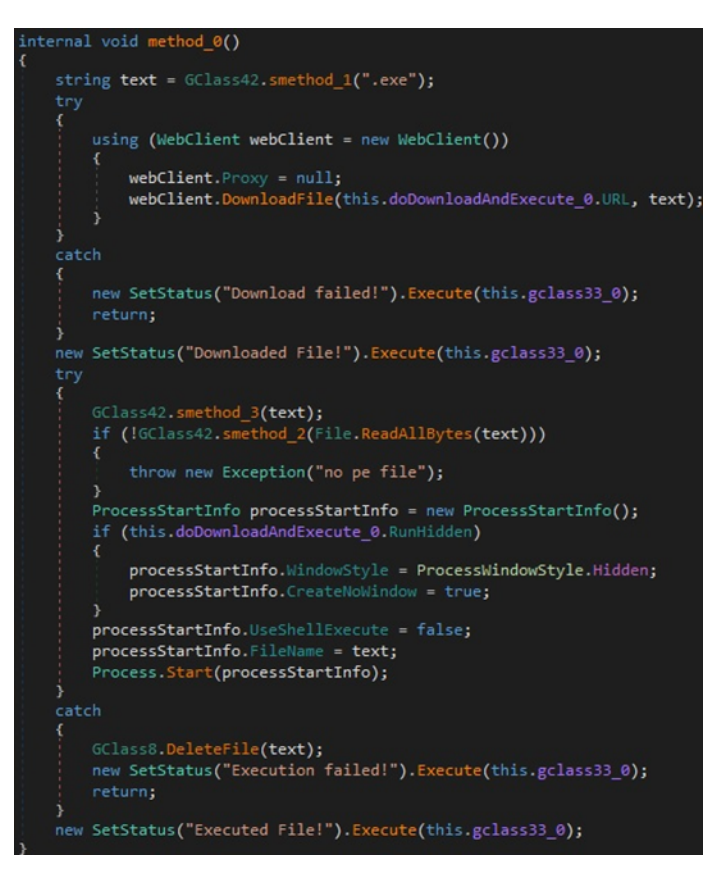

#### **DoUploadAndExecute**

This command is similar to the above; however, the newly created executable is populated with content received from the C2 server, as highlighted below:

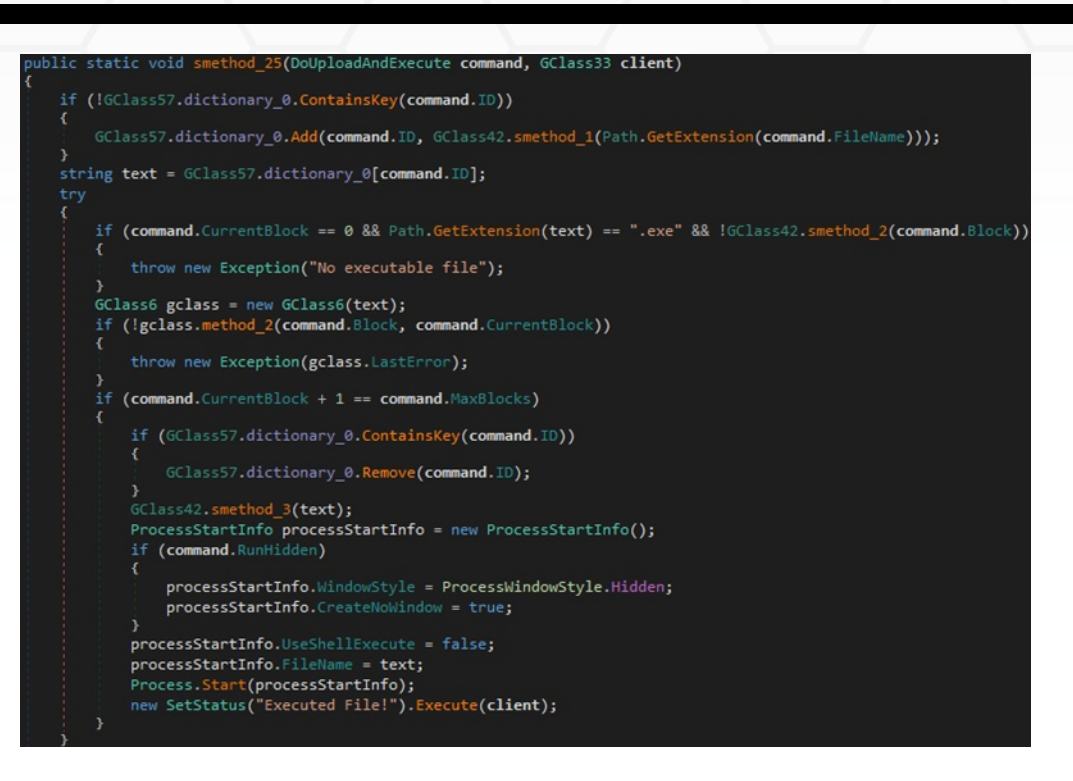

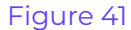

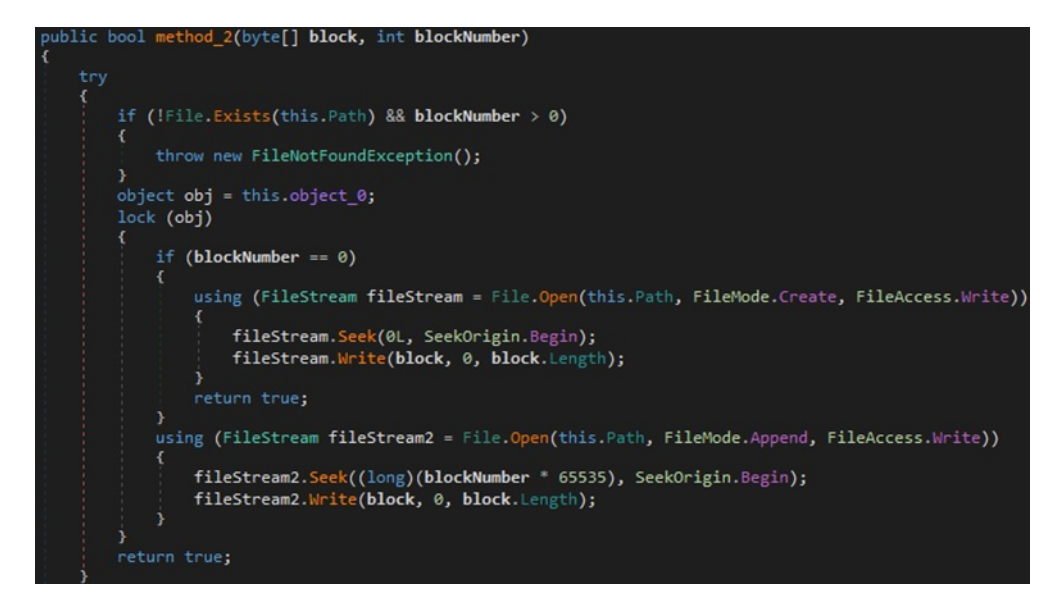

Figure 42

The DoDownloadFile and DoUploadFile commands have the same functionality, but they don't execute the new file.

#### **DoClientUninstall**

The command implements the uninstall routine. It creates a batch file that is used to delete the

scheduled task, the entry added under the Run registry key, the initial executable, the keylogger's Logs directory, and the batch file itself at the end:

```
public static void smethod_17(DoClientUninstall command, GClass33 client)
 new SetStatus("Uninstalling... bye ;("). Execute(client);
GClass36.smethod_0(client);
```
#### Figure 43

#### blic static void smethod\_0(GClass33 **client**)

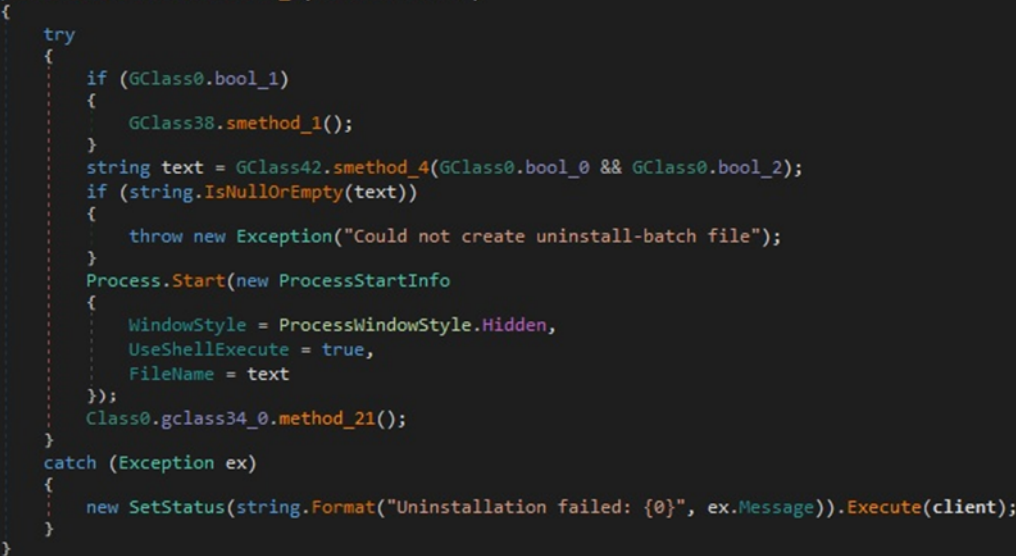

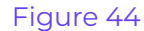

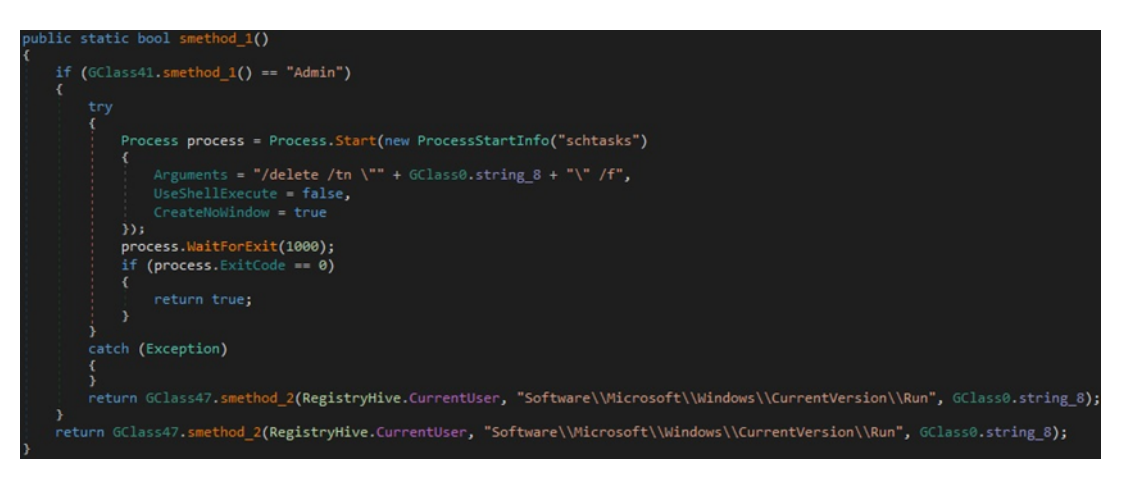

Figure 45

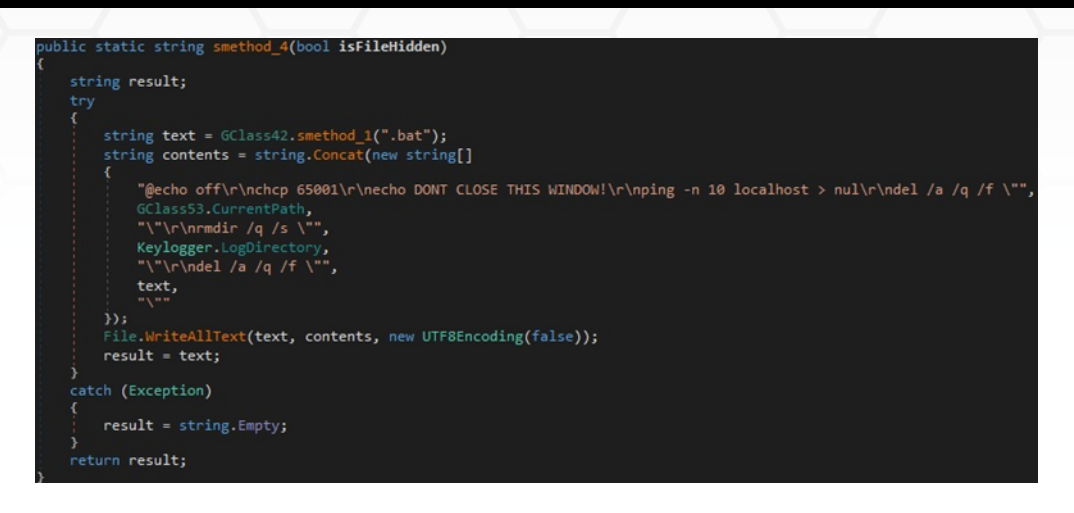

Figure 46

#### **DoAskElevate**

The malicious binary uses the Runas tool to ask the user to run the executable with elevated privileges (see Figure 47).

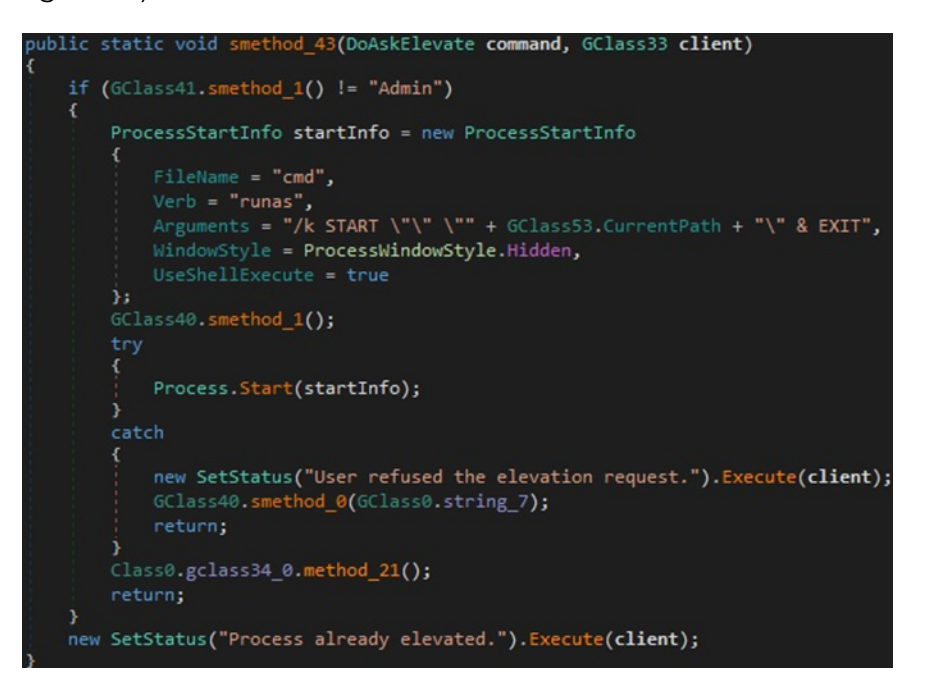

Figure 47

#### **GetDesktop**

The process takes a screenshot of the user's Desktop, as displayed in the figures below.

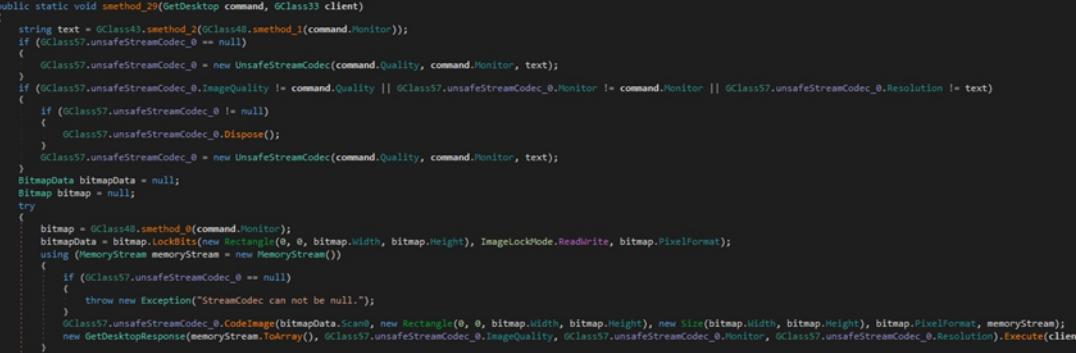

Figure 48

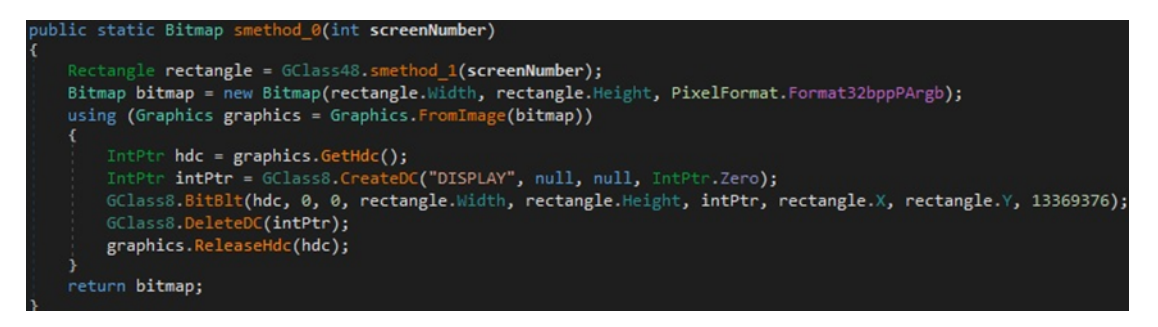

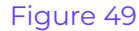

#### **GetWebcam**

The process captures video from the webcam using AForge.NET framework:

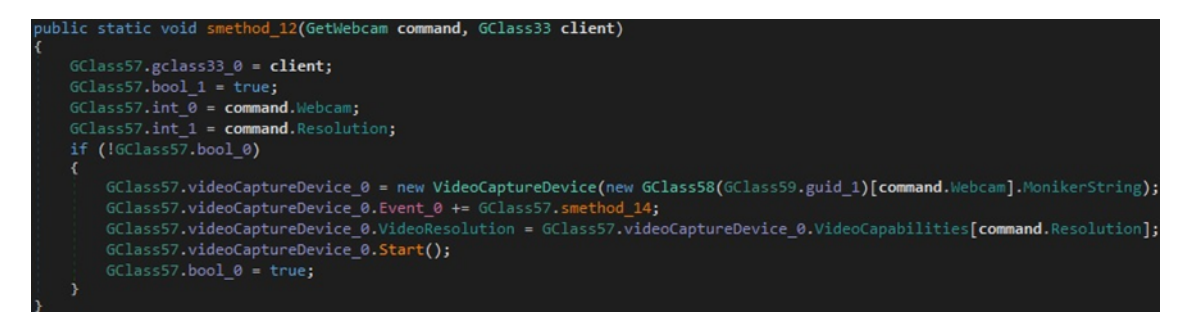

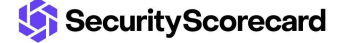

#### **DoWebcamStop**

The malware stops the webcam using the Stop method:

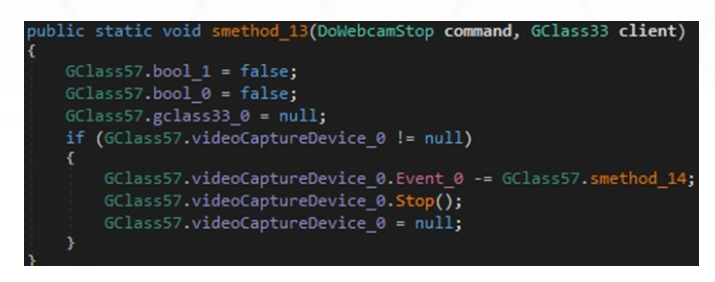

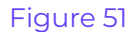

#### **GetProcesses**

The GetProcesses method is utilized to extract a list of running processes. The client response contains the processes ID, name, and the caption of the main window:

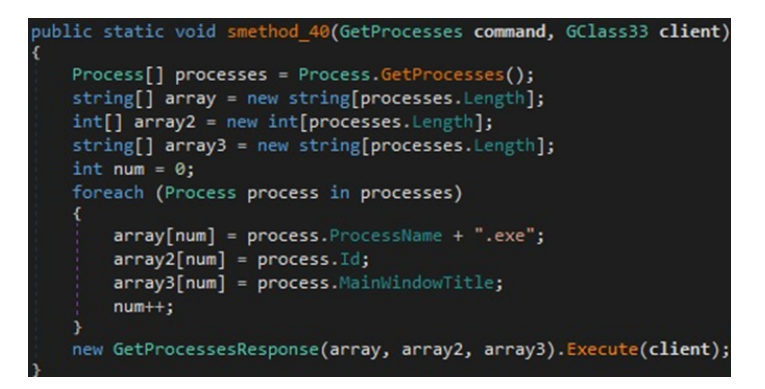

Figure 52

#### **DoProcessKill**

The binary stops a target process using the Kill function:

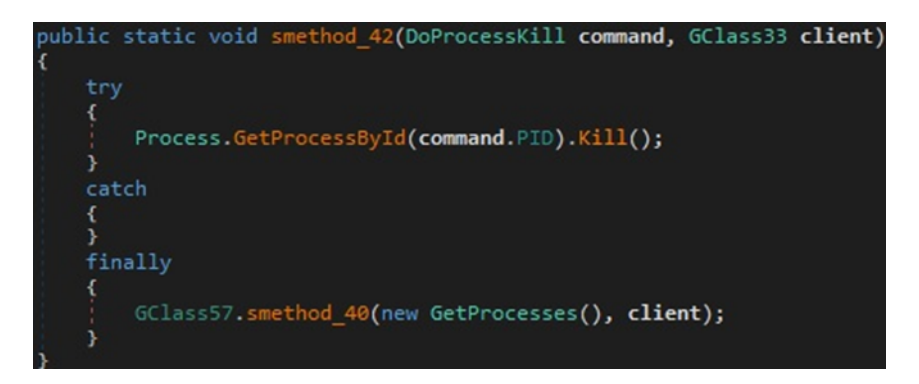

#### **DoProcessStart**

The command is used to spawn an executable specified by the C2 server (Figure 54).

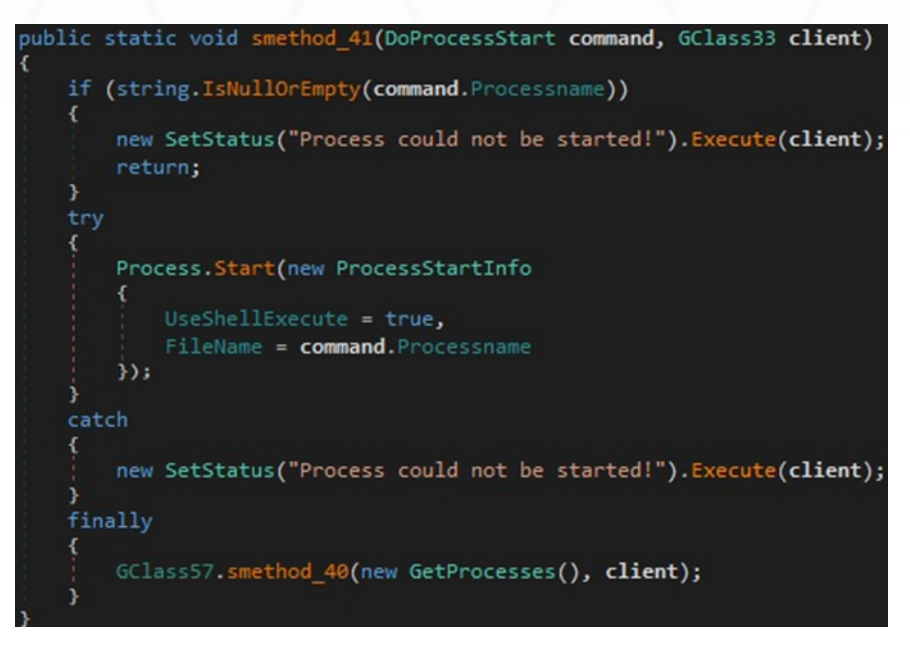

Figure 54

#### **GetDrives**

The executable obtains a list of logical drives and constructs a list based on their name, type, and format:

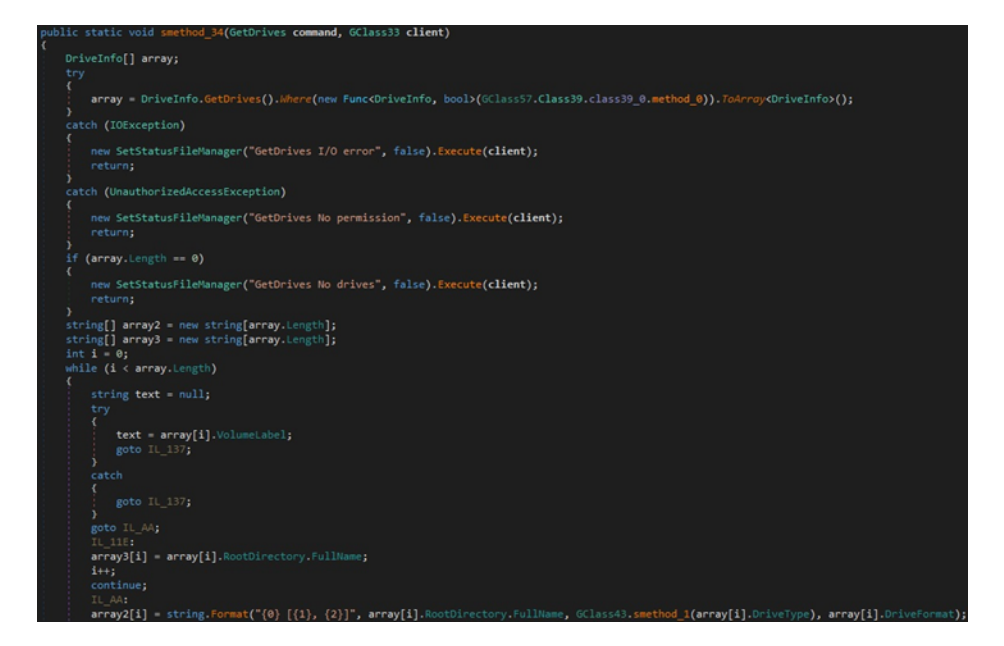

Figure 55

#### **GetDirectory**

The process retrieves the tree structure of a specific directory using the GetFiles and GetDirectories methods:

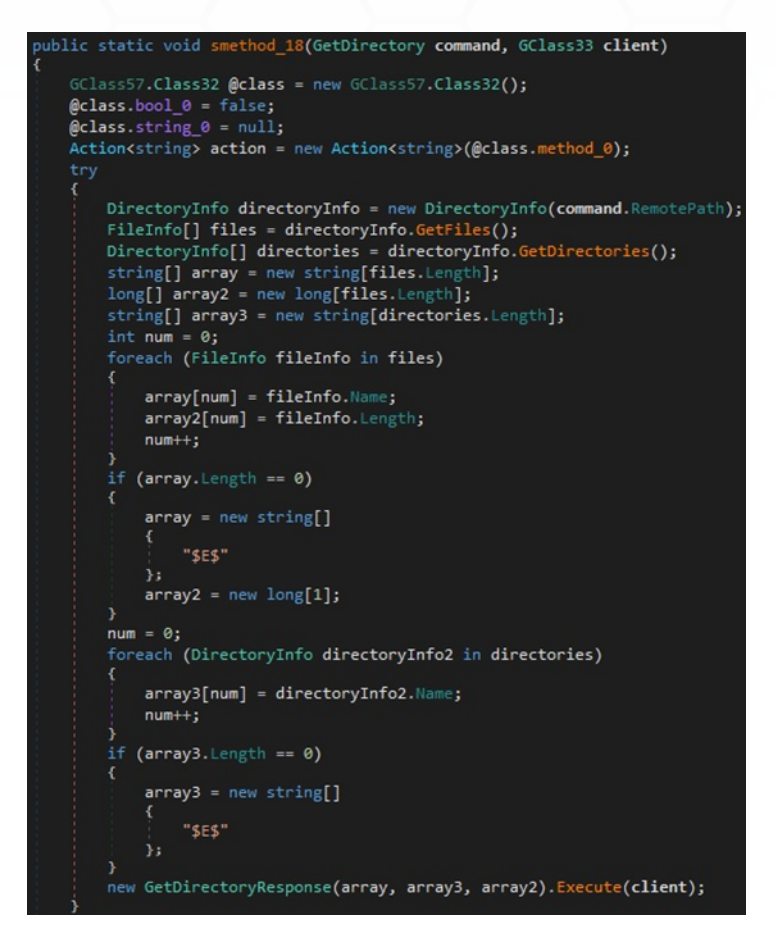

Figure 56

#### **DoMouseEvent**

The malware can move the mouse cursor using the mouse\_event and SetCursorPos functions. It can activate screen saving via a function call to SystemParametersInfo:

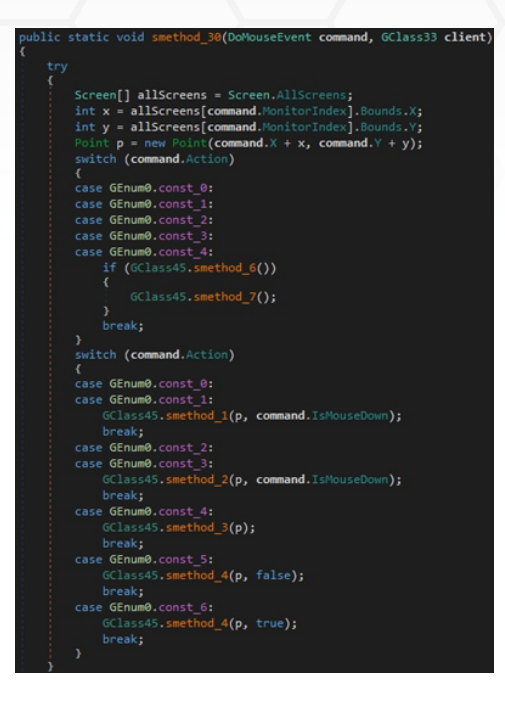

Figure 57

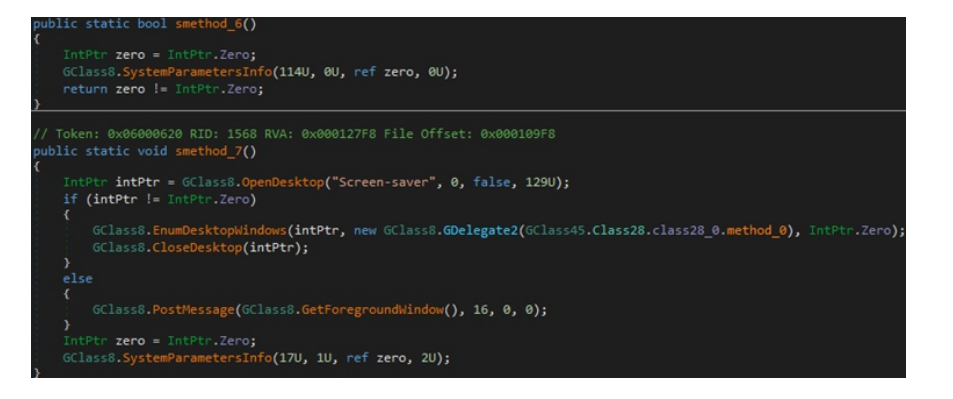

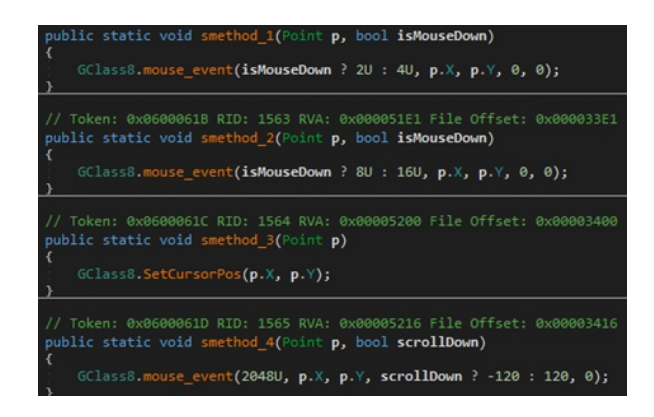

#### **DoKeyboardEvent**

public static void smethod\_31(DoKeyboardEvent command, GClass33 client) if (GClass45.smethod\_6()) ł GClass45.smethod\_7(); GClass45.smethod\_5(command.Key, command.KeyDown);

The keybd\_event method is used to simulate a key press or release, as shown below:

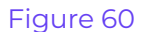

public static void smethod\_5(byte key, bool keyDown) GClass8.keybd\_event(key, 0, keyDown ? 0U : 2U, 0);

#### Figure 61

#### **GetSystemInfo**

The malware extracts the processor name, the RAM amount, GPU information, the username, the computer name, the domain name, the system's uptime, the MAC address, the private and public IP address, the antivirus, and the firewall:

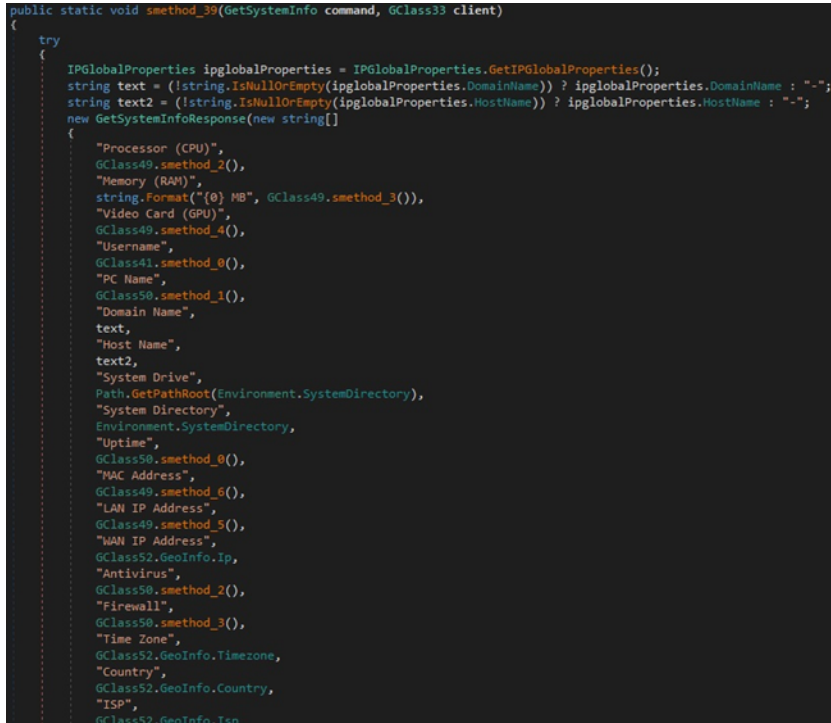

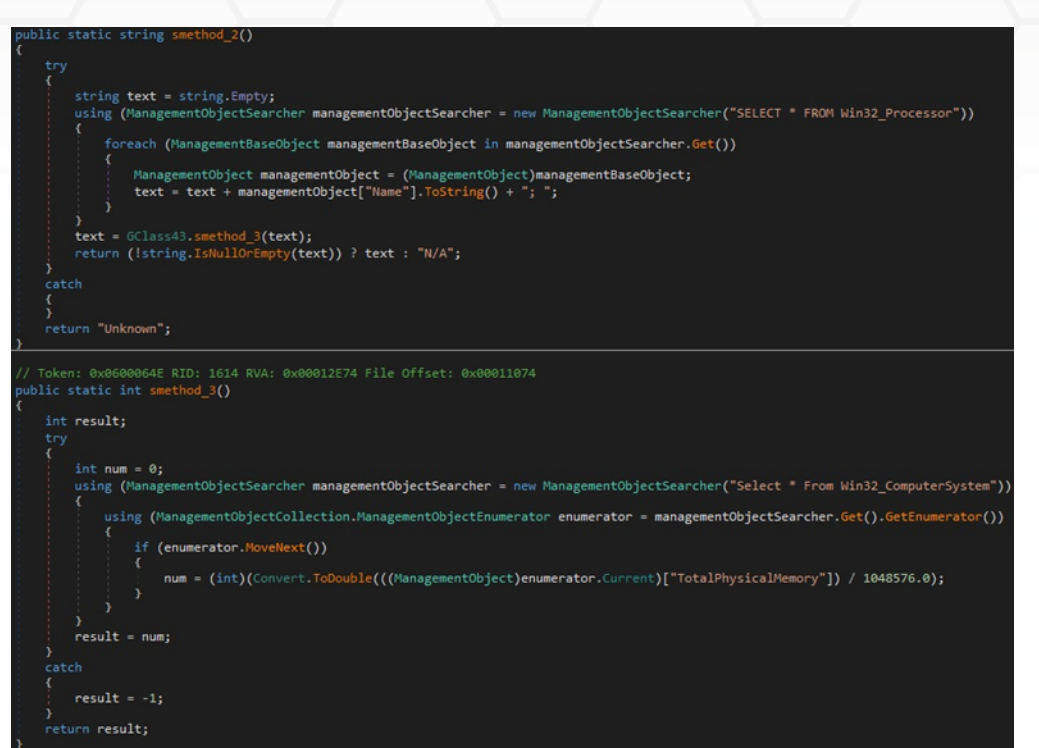

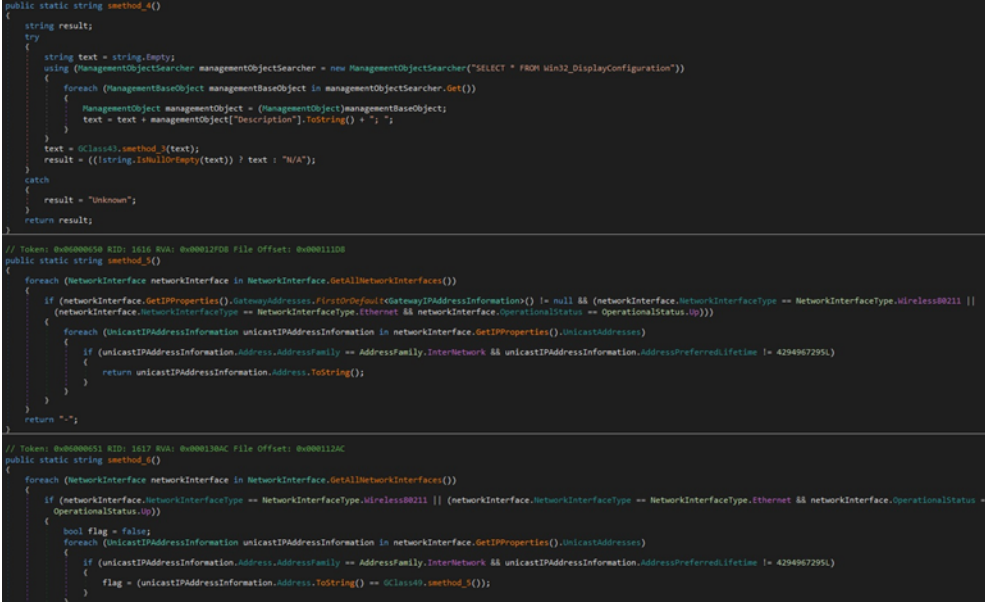

Figure 64

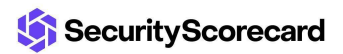

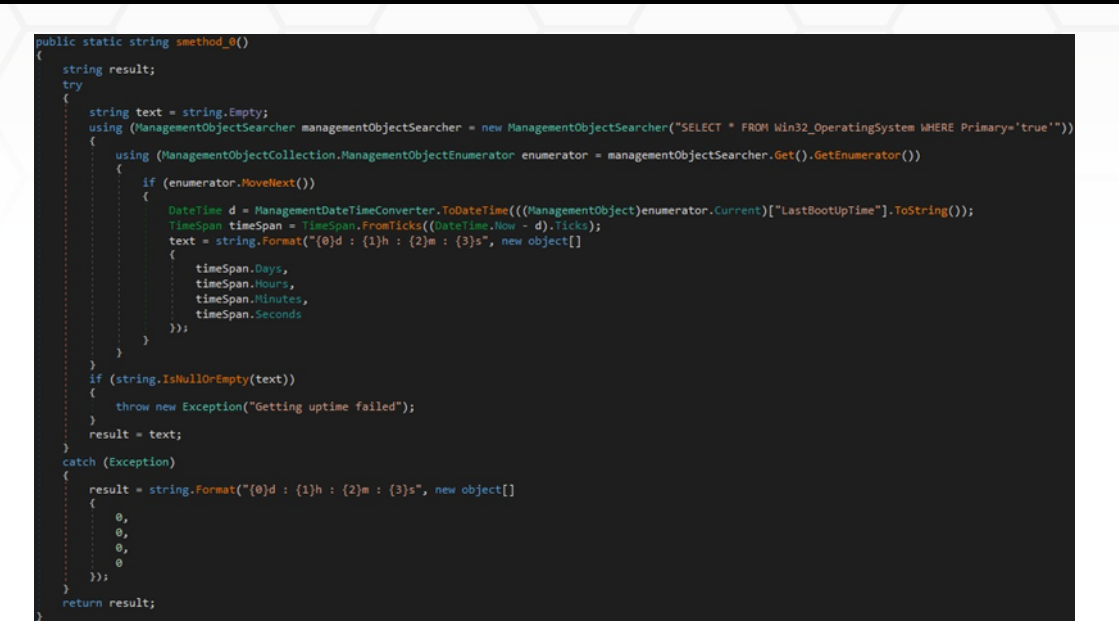

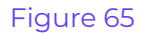

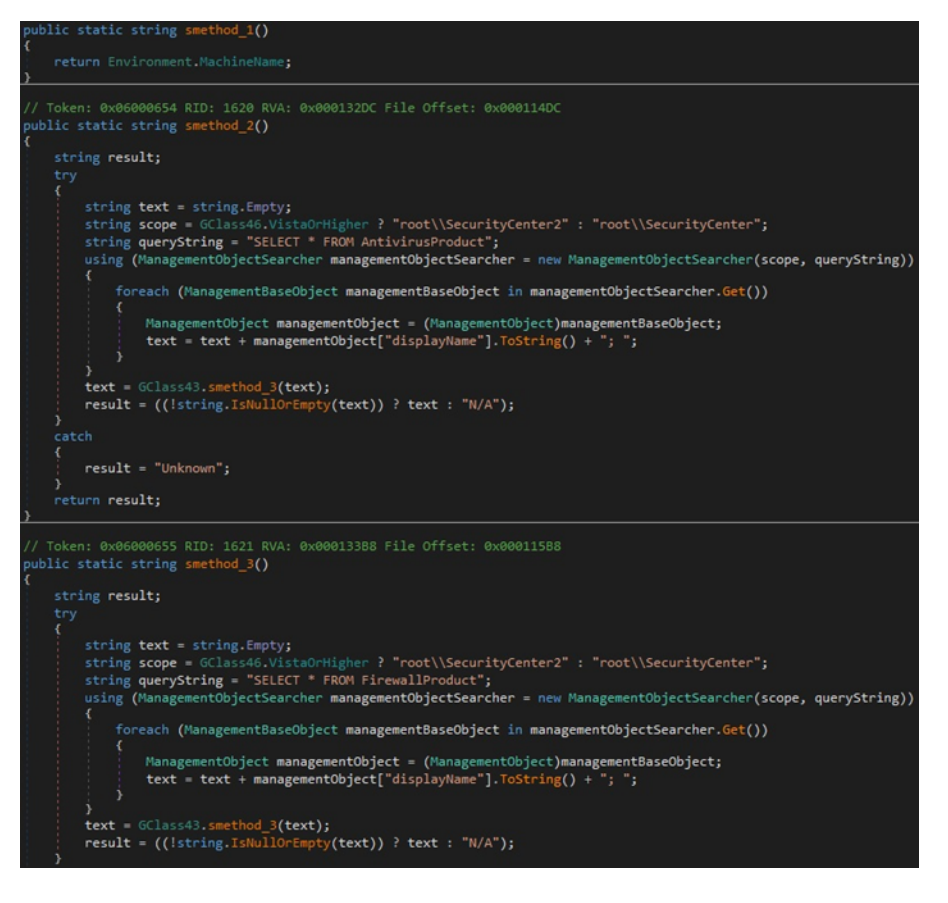

Figure 66

#### **DoVisitWebsite**

The process sends a GET request to an URL specified by the C2 server. The user agent is hard-coded (Figure 67).

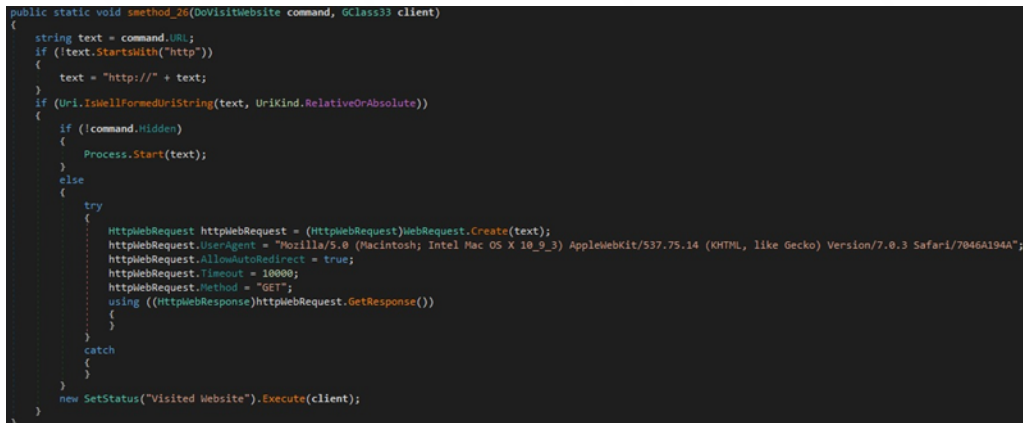

Figure 67

#### **DoShowMessageBox**

The binary displays a message box using the MessageBox.Show method, as highlighted in the figure below.

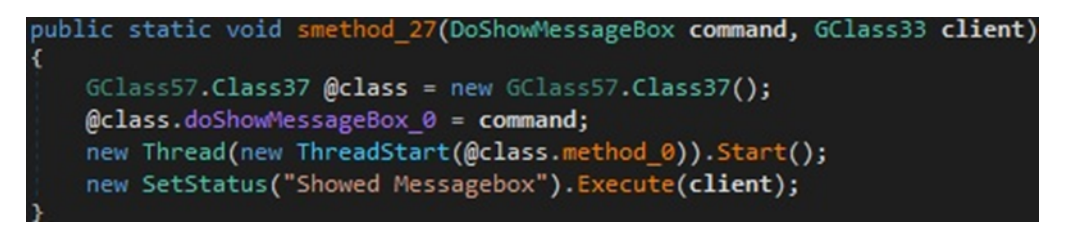

#### Figure 68

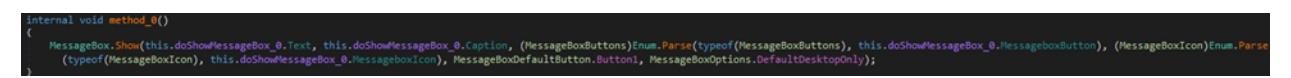

Figure 69

#### **DoClientUpdate**

The malware can update itself by downloading an executable from a remote URL (see Figure 70).

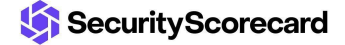

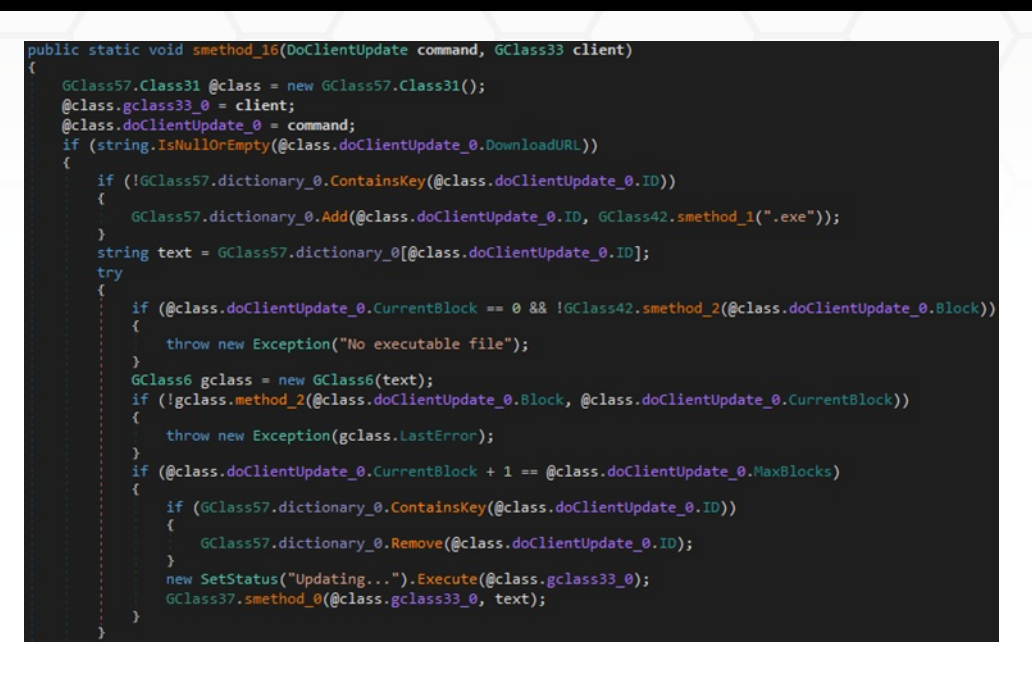

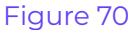

#### **GetWebcams**

The binary retrieves the name of the available webcams from the VideoCapabilities property:

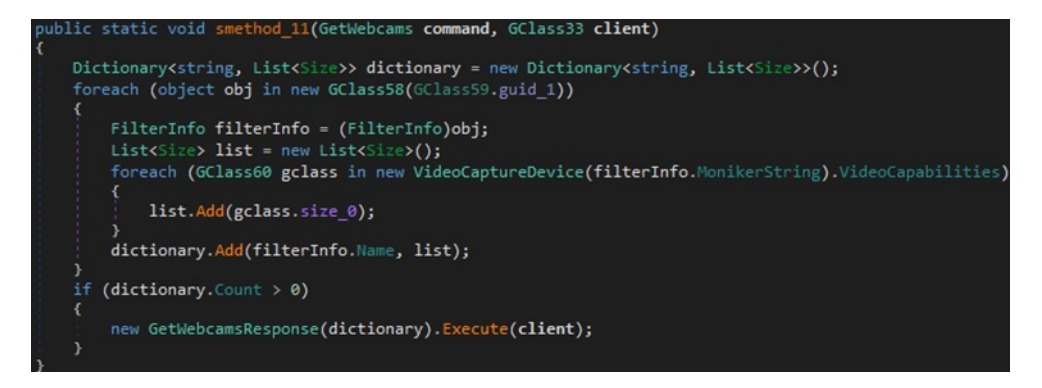

Figure 71

#### **GetMonitors**

The number of monitors is extracted from the Screen.AllScreens property:

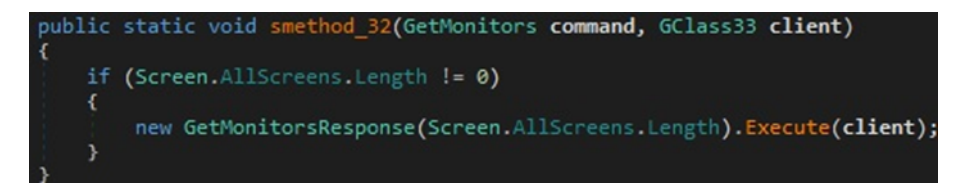

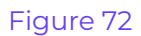

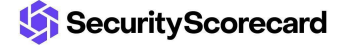

#### **DoShellExecute**

The executable runs the command sent by the C2 server using cmd.exe:

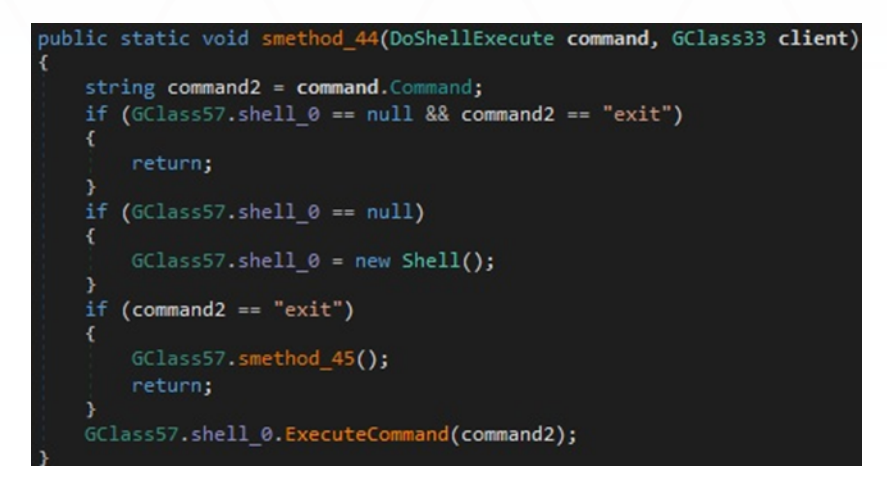

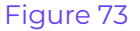

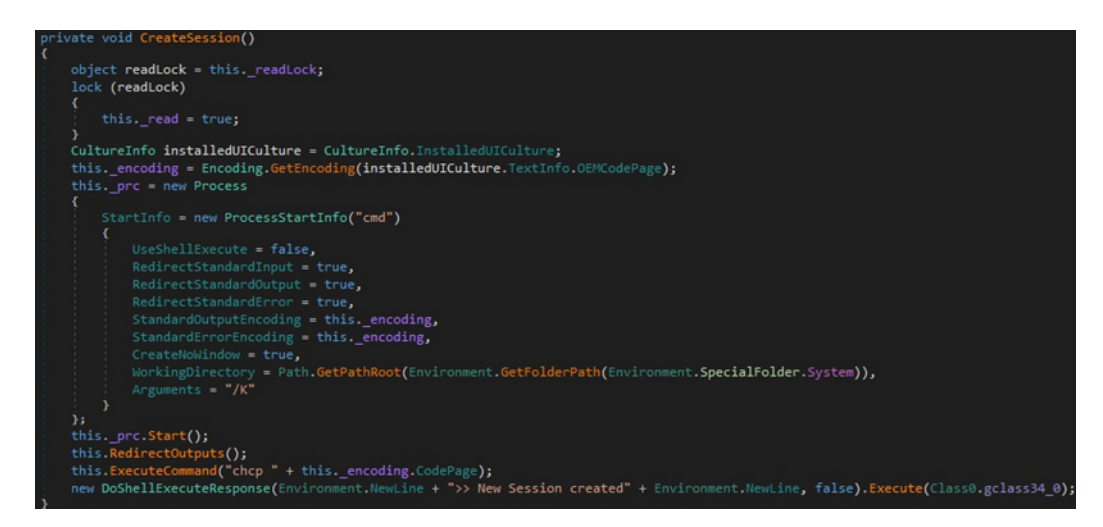

Figure 74

#### **DoPathRename**

This command can be utilized to rename a file or directory using the Move function (Figure 75).

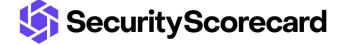

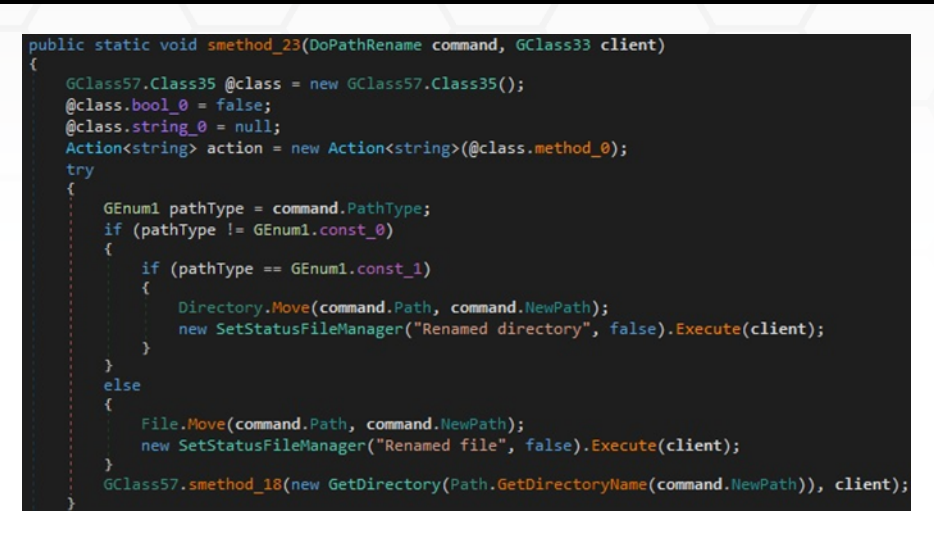

Figure 75

#### **DoPathDelete**

The Delete method is used to delete a specific file or directory:

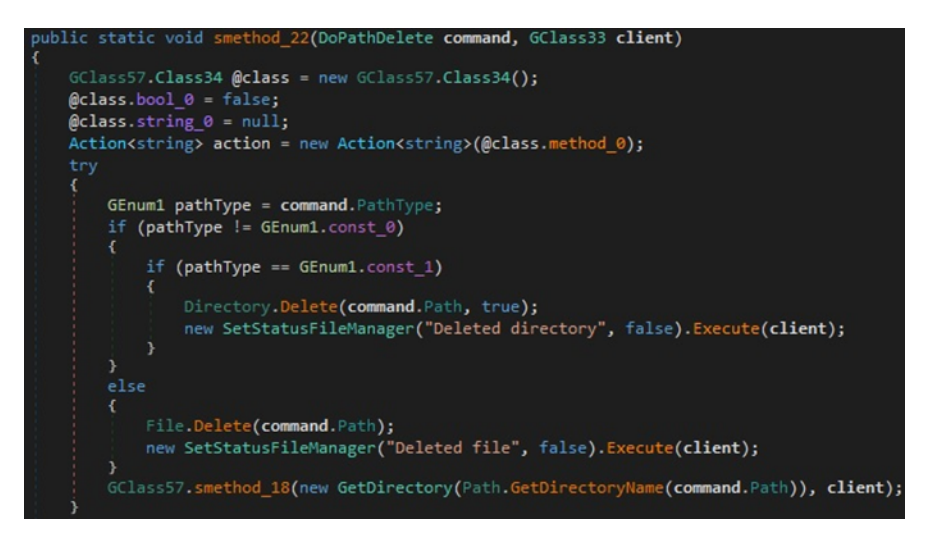

Figure 76

#### **DoShutdownAction**

The malware can restart, shut down, and switch the computer to standby mode using this command:

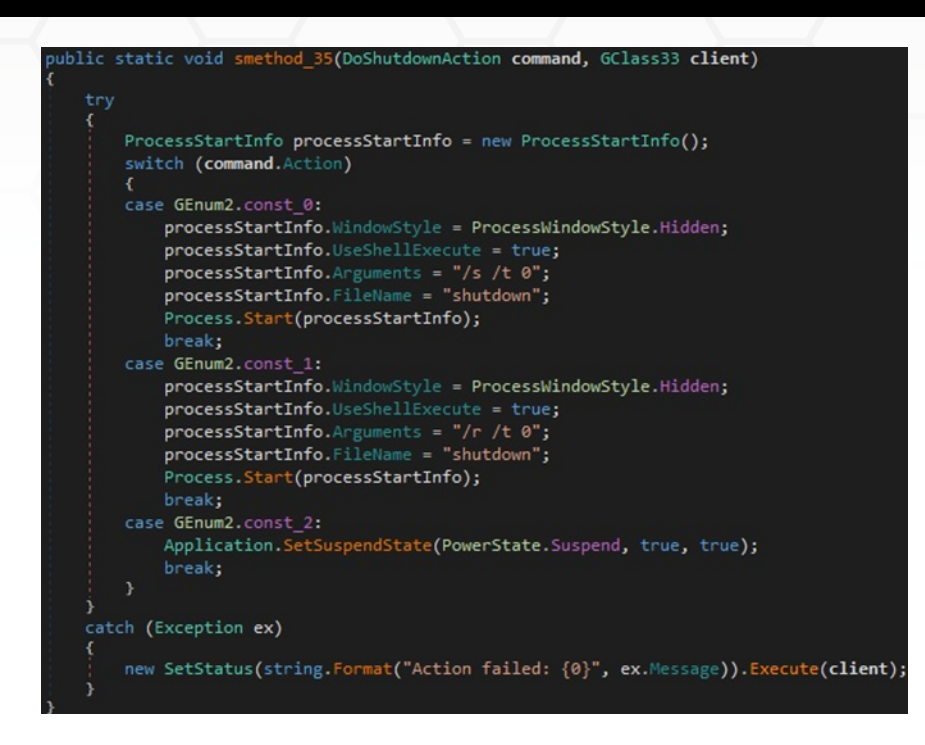

Figure 77

#### **GetStartupItems**

The malicious process obtains the Run and RunOnce Registry keys depending on the processor's architecture:

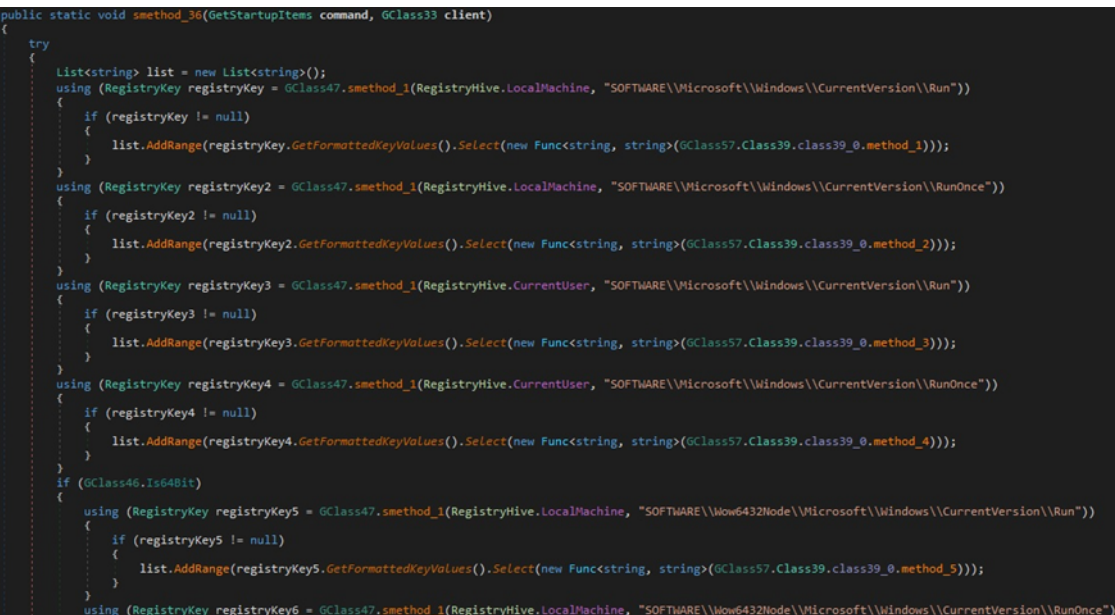

Figure 78

#### **DoStartupItemAdd**

The malware can add registry values under the Run and RunOnce keys and can create Windows URL shortcut files in the Startup folder:

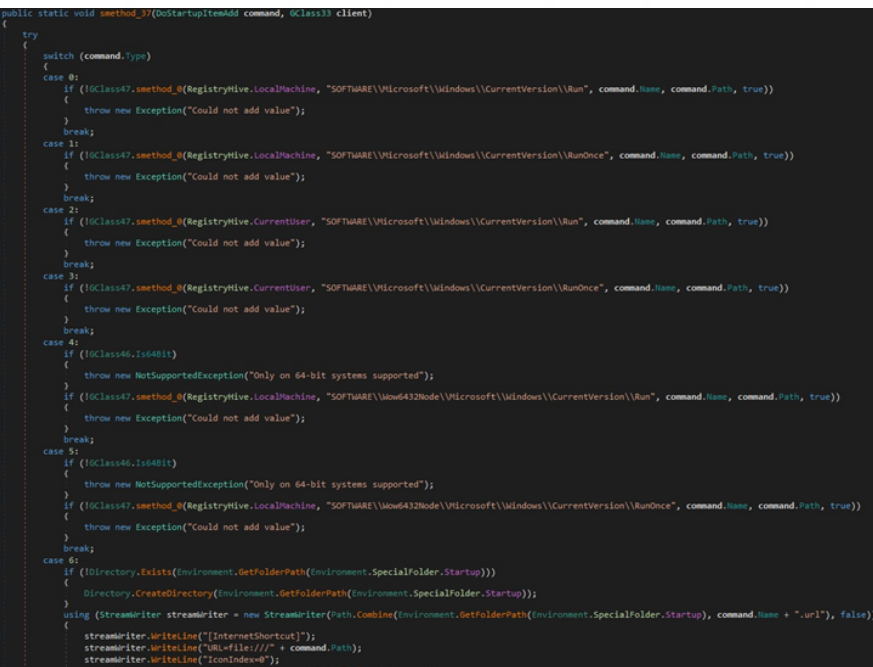

Figure 79

#### **DoStartupItemRemove**

The command is the opposite of the above and is used to delete persistence entries (Figure 80).

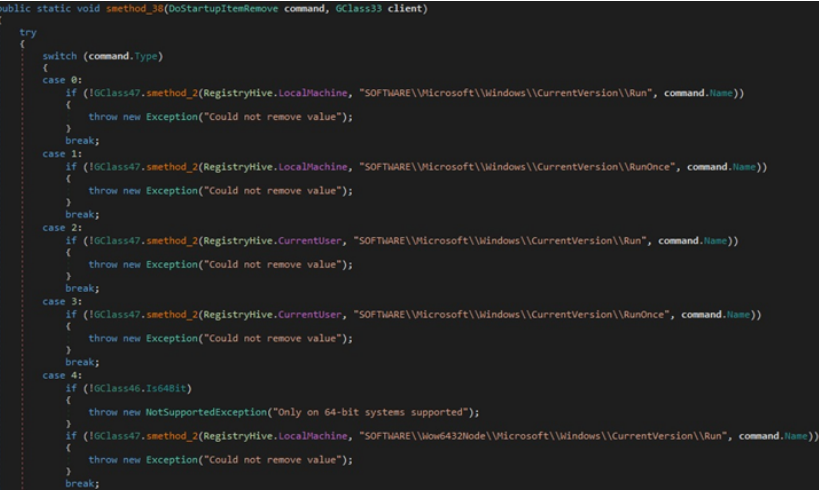

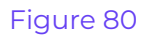

#### **DoDownloadFileCancel**

This command is used to signal that the file download operation was canceled:

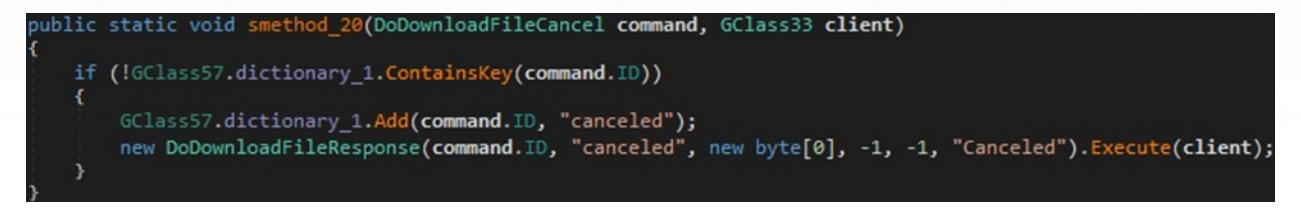

#### Figure 81

#### **DoLoadRegistryKey**

The process retrieves the values and subkeys found under the Registry key mentioned in the command:

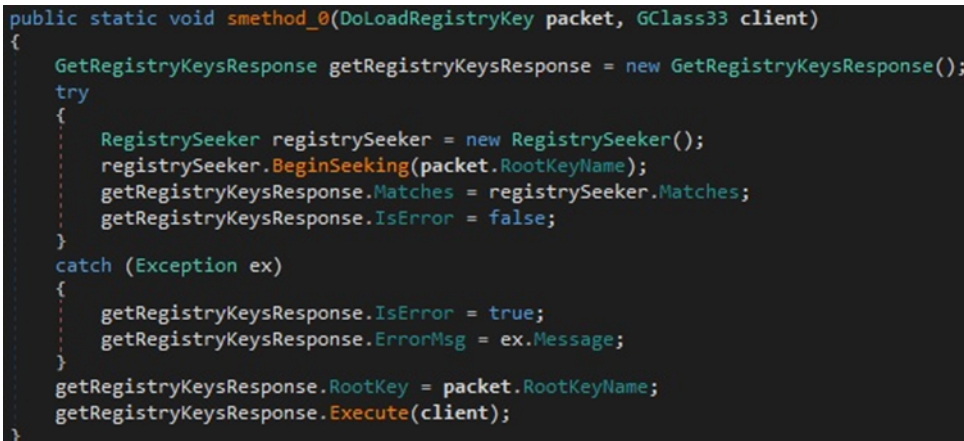

#### Figure 82

The following commands are similar and self-explanatory: DoCreateRegistryKey, DoDeleteRegistryKey, DoRenameRegistryKey, DoCreateRegistryValue, DoDeleteRegistryValue, DoRenameRegistryValue, and DoChangeRegistryValue.

#### **GetKeyloggerLogs**

The binary exfiltrates the files located in the keylogger's Logs directory:

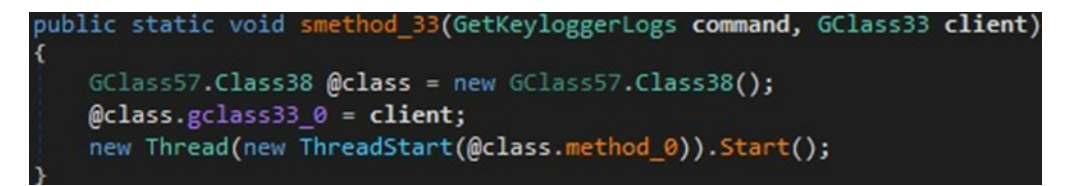

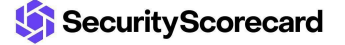

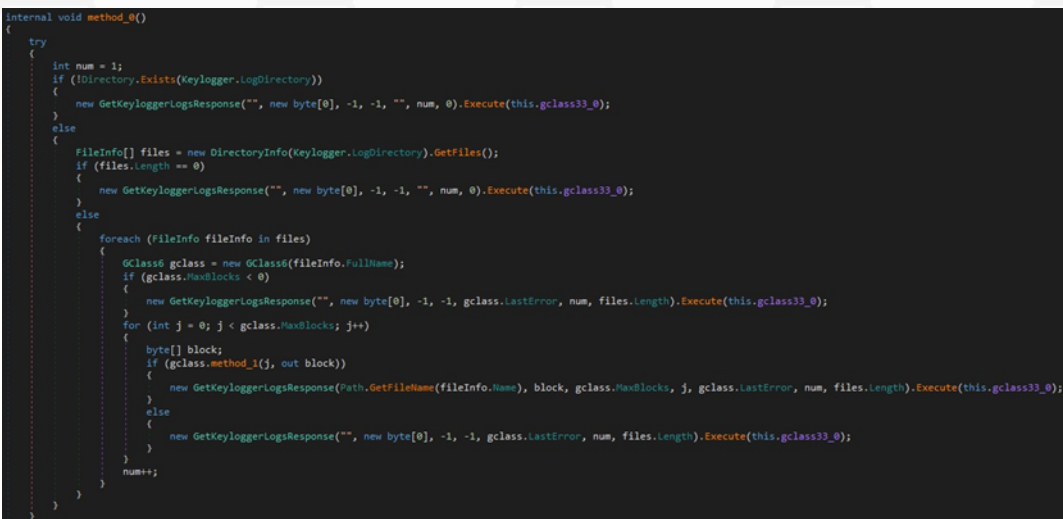

Figure 84

#### **GetPasswords**

This command is utilized to steal credentials from browsers and other applications:

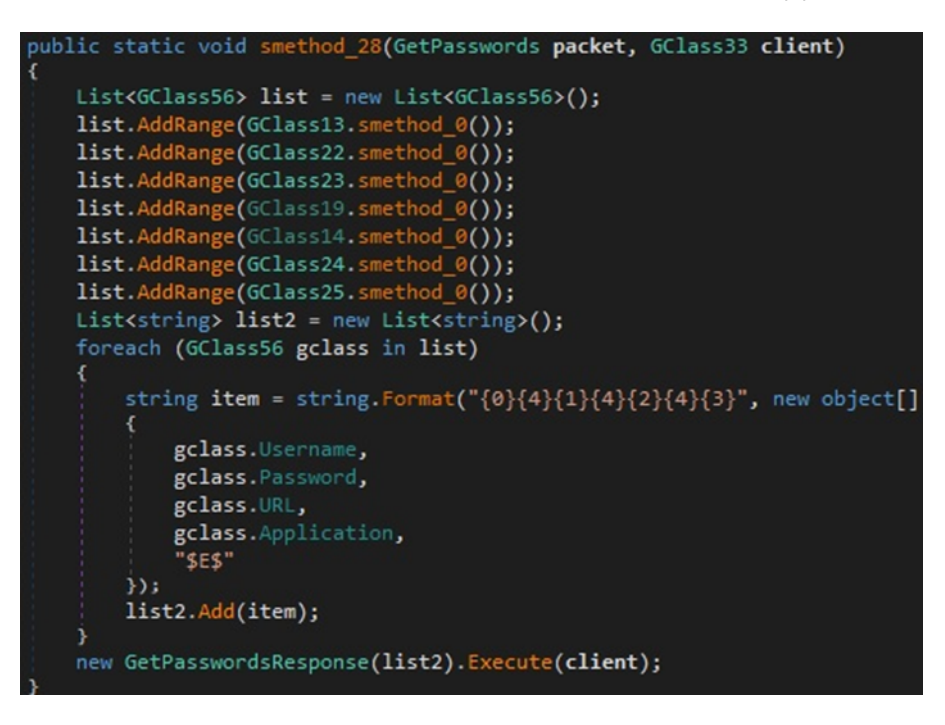

#### Figure 85

The malware opens the "Login Data" and "Cookies" databases from Google Chrome, Opera, and Yandex:

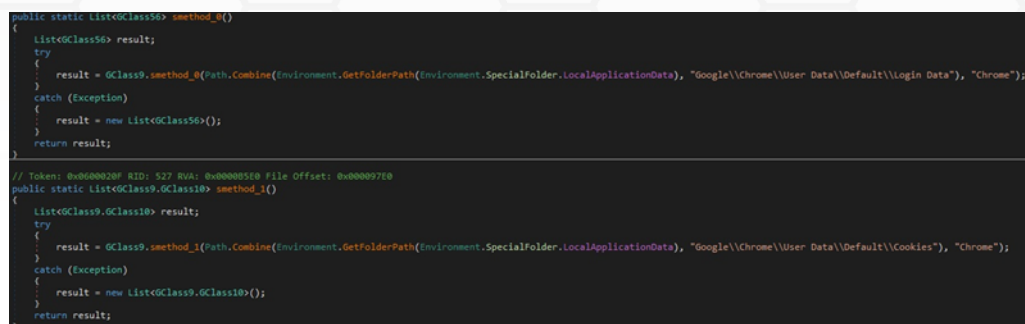

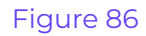

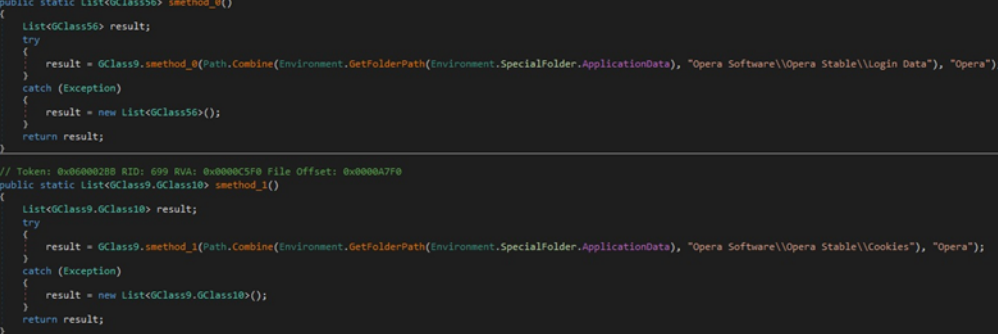

Figure 87

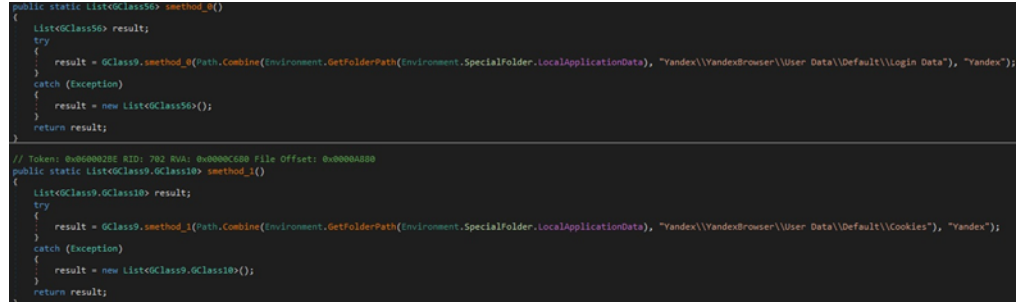

The malicious binary retrieves the "origin\_url", "username\_value", and "password\_value" columns from the "Login Data" database. The password field is decrypted using the ProtectedData.Unprotect method, as shown below:

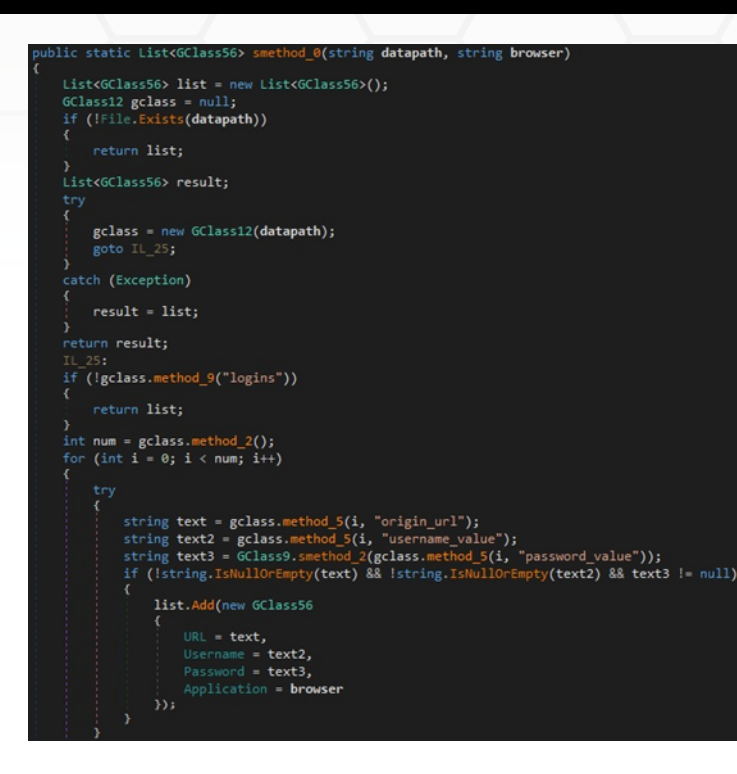

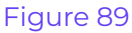

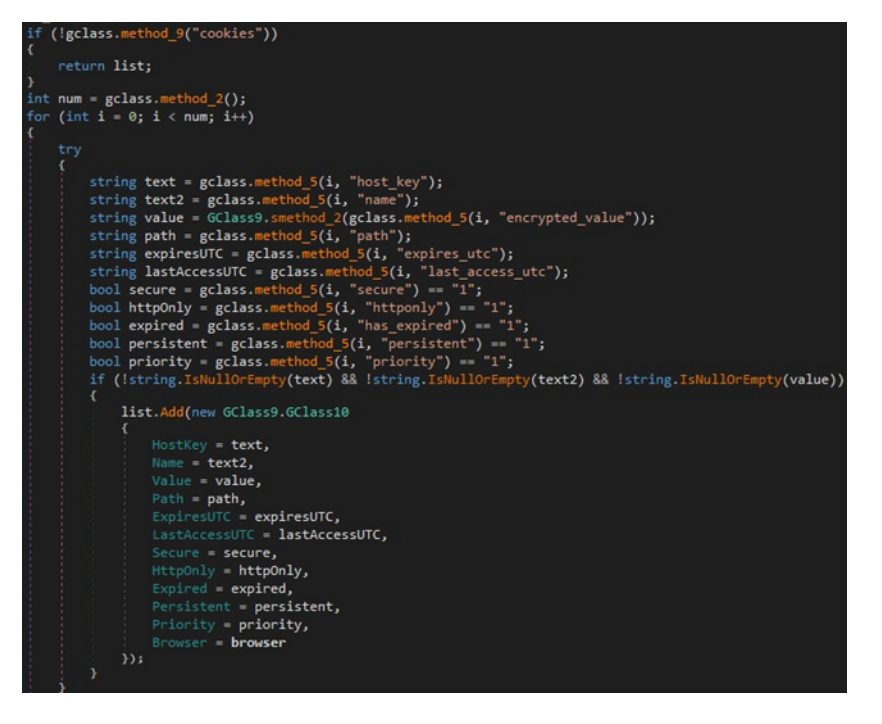

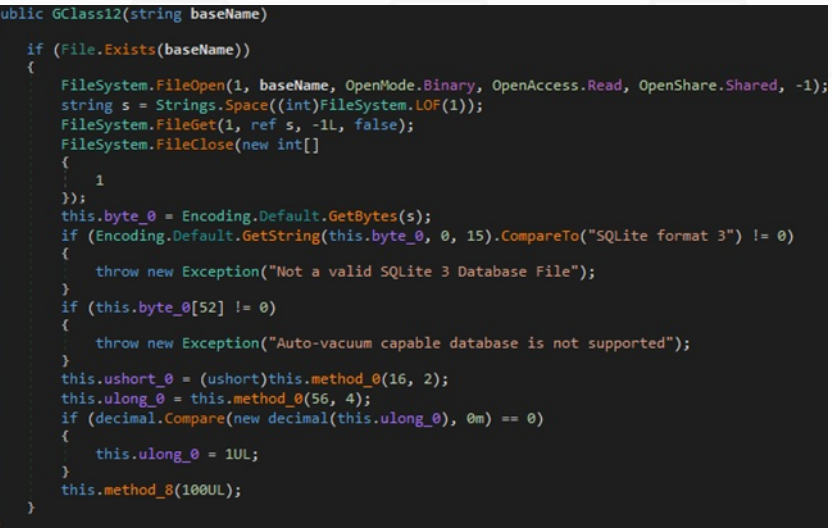

It obtains Internet Explorer passwords by querying the "Software\Microsoft\Internet Explorer\IntelliForms\Storage2" registry key:

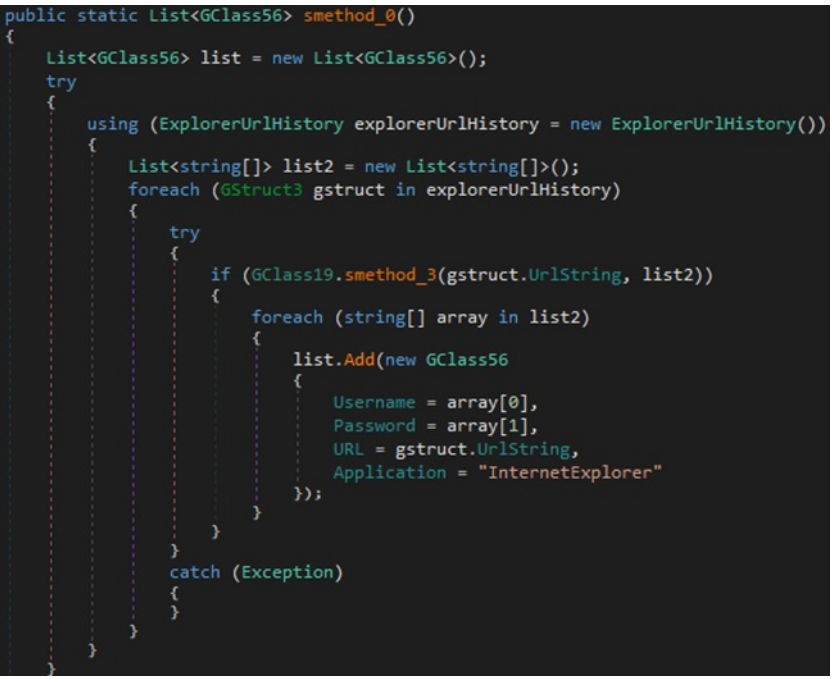

Figure 92

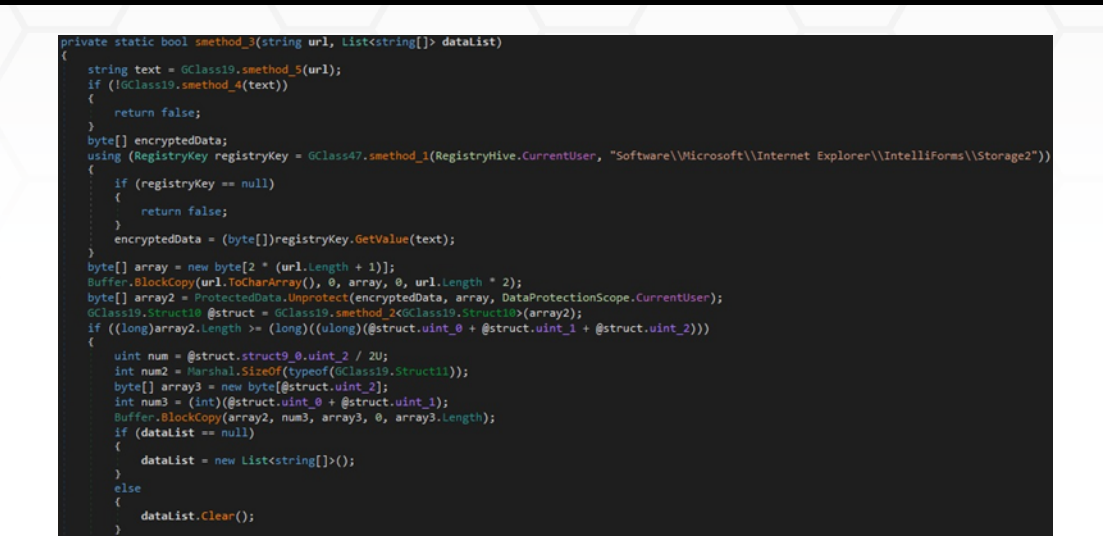

The Firefox credentials and cookies are extracted from the "logins.json" and "cookies.sqlite" files:

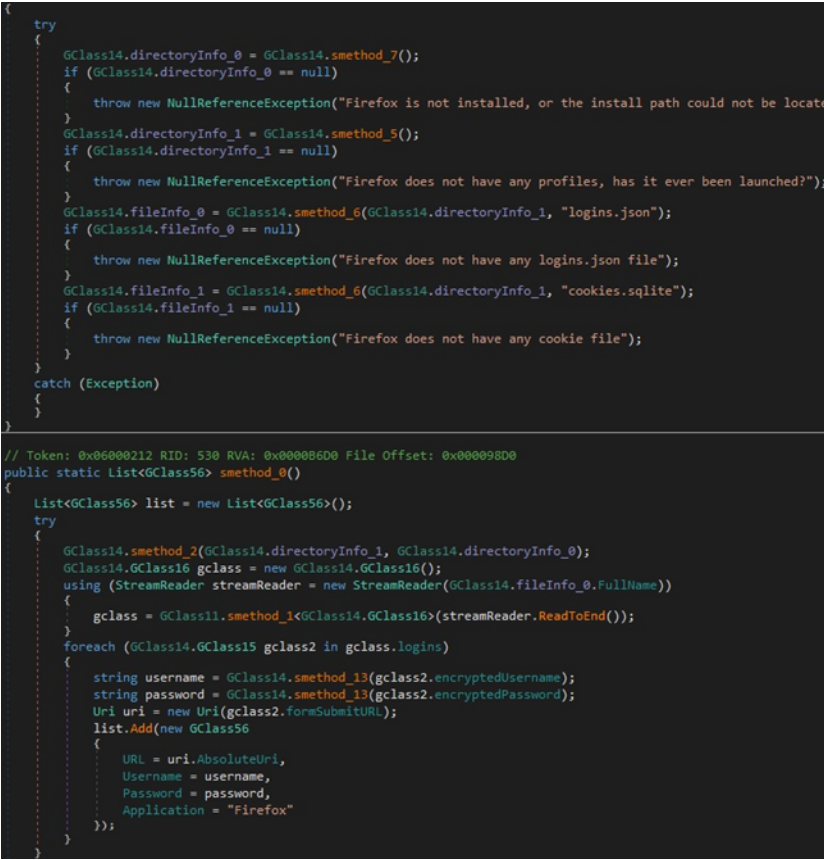

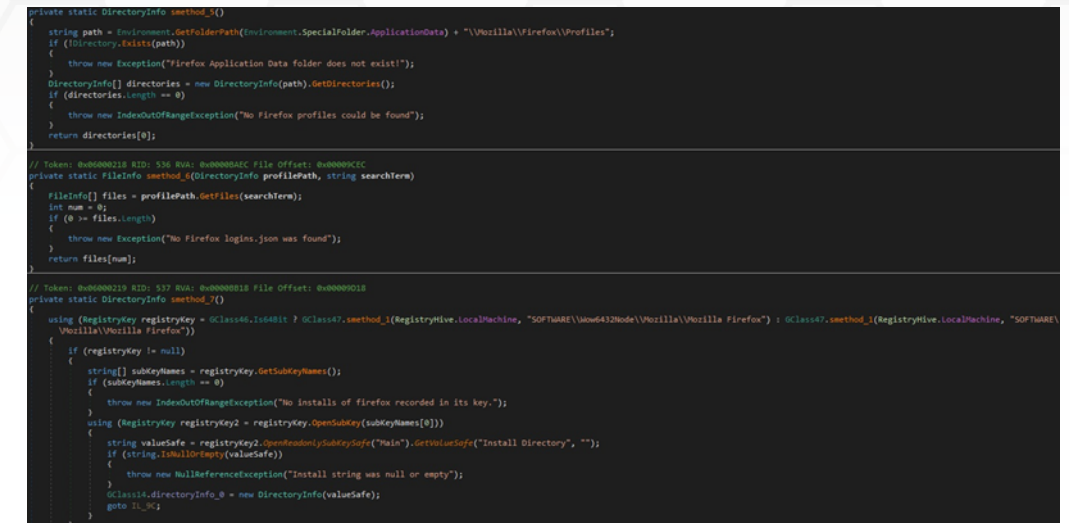

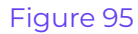

The executable extracts the "Host", "Port", "User", and "Pass" values from XML files corresponding to FileZilla:

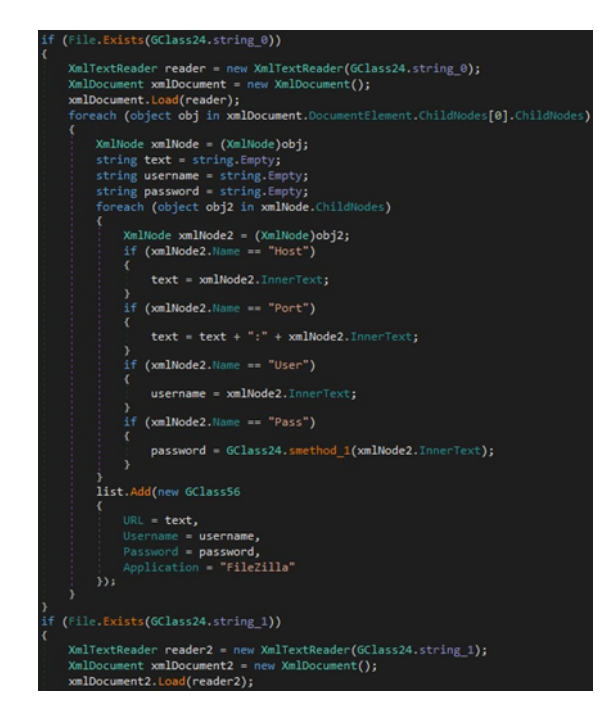

Figure 96

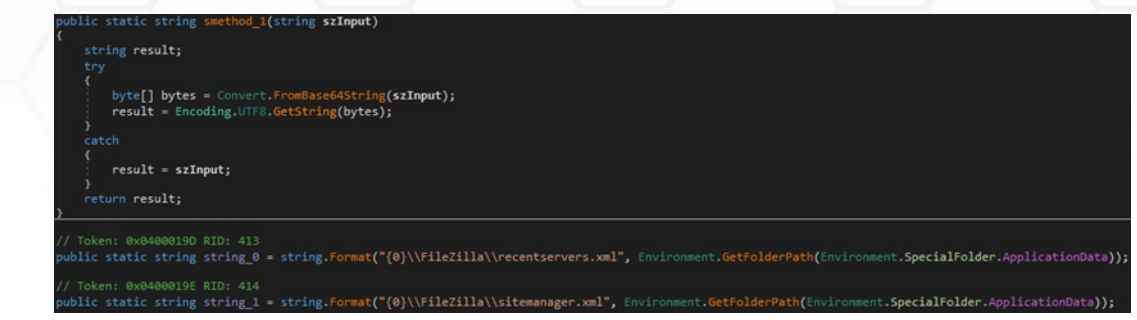

The process retrieves and decrypts credentials from WinSCP, an open-source FTP client (Figure 98).

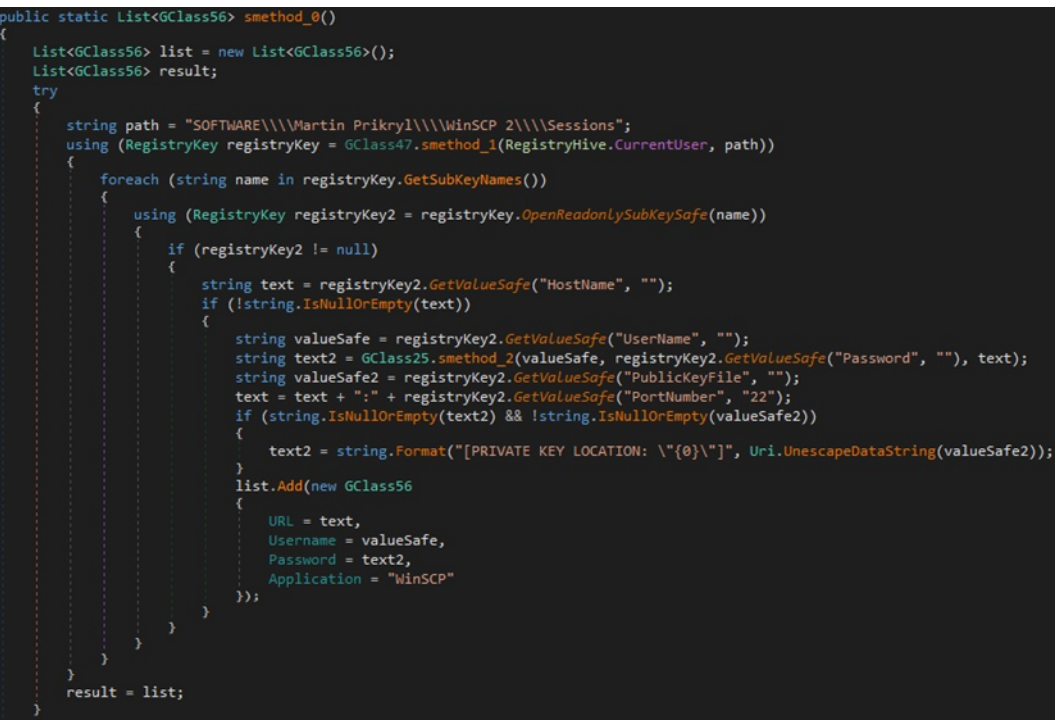

#### Figure 98

#### **ReverseProxyConnect**

The malware implements the reverse proxy using this command, together with ReverseProxyData, and ReverseProxyDisconnect, as shown below:

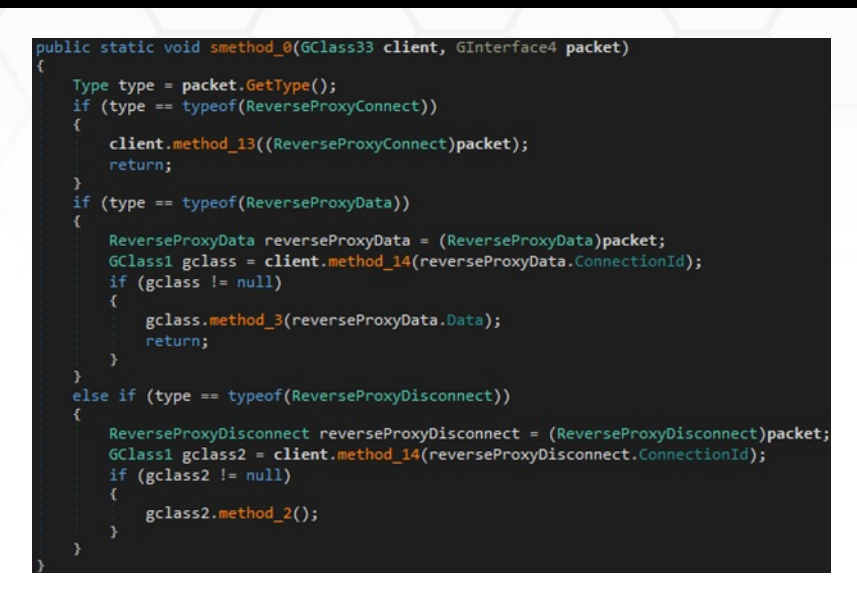

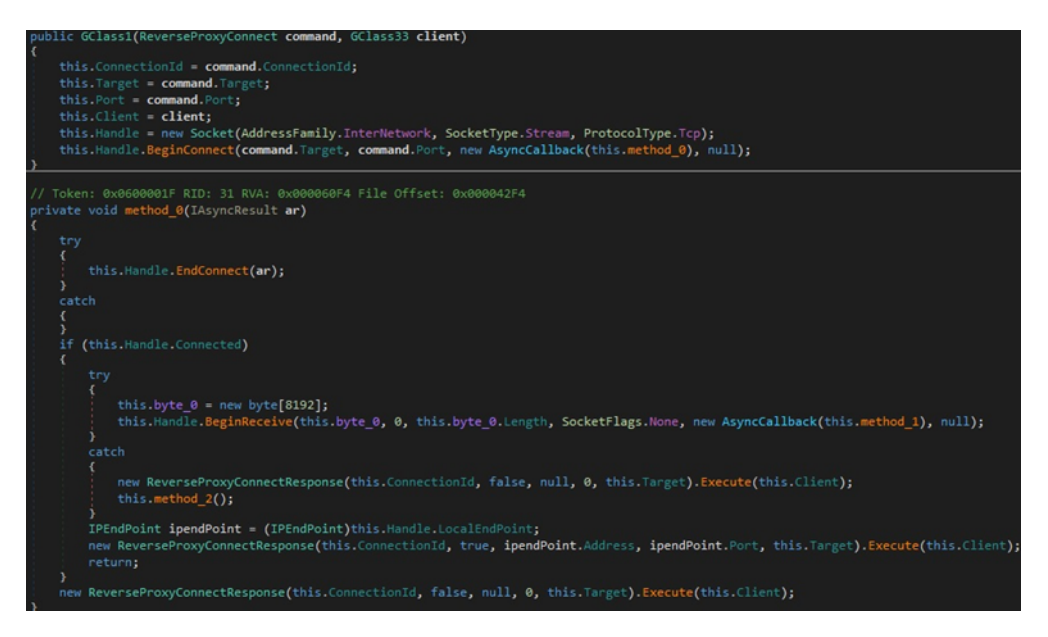

Figure 100

#### **GetConnections**

The GetExtendedTcpTable API is used to obtain the list of established TCP connections:

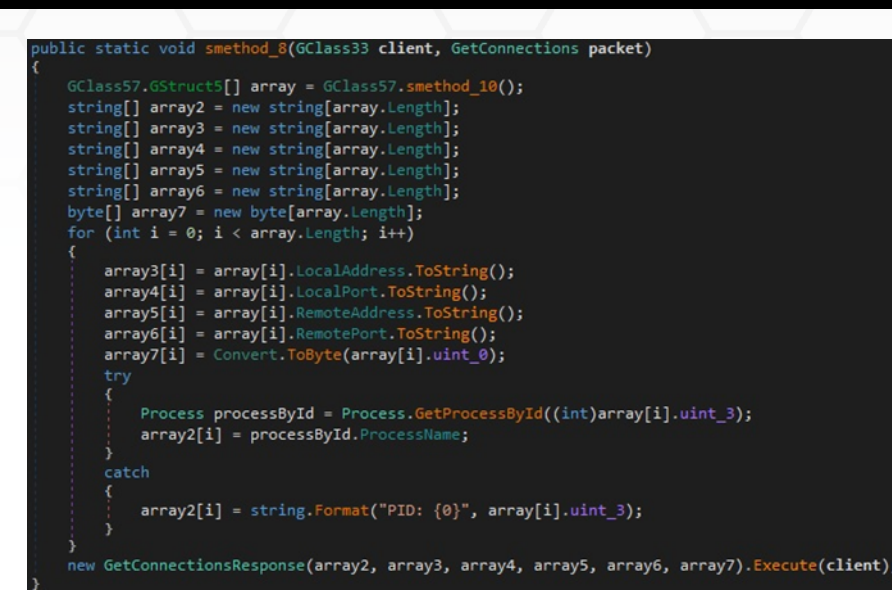

Figure 101

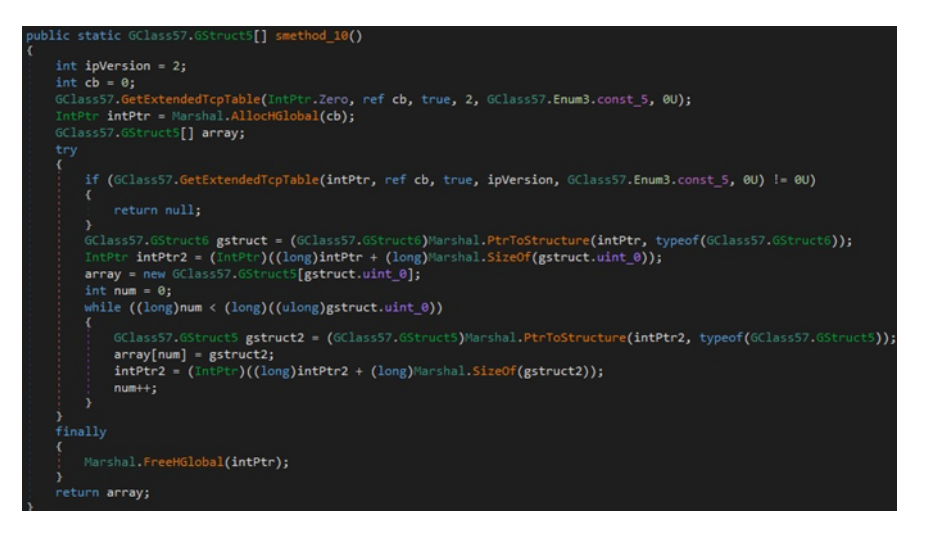

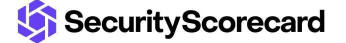

## <span id="page-46-0"></span>**Indicators of Compromise**

#### **SHA256**

36c483343398ea17347a4be4360ad4fb5f693b71cb61a5ecd919058a42884a06

#### **C2 server**

rick63.publicvm[.]com[:]6750

#### **Mutex**

QSR\_MUTEX\_yvr8DKPNa7TF7IQF9u

#### **Scheduled task and Run registry key**

Quasar Client Startup

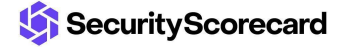